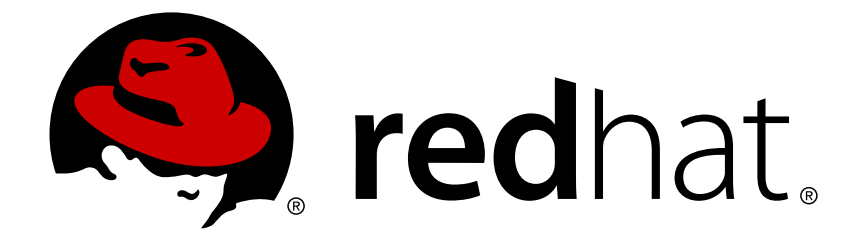

# **Red Hat Satellite 5.8**

ユーザーガイド

Red Hat Satellite の使用と管理

Last Updated: 2017-09-18

Red Hat Satellite の使用と管理

Red Hat Satellite Documentation Team satellite-doc-list@redhat.com

## 法律上の通知

Copyright © 2017 Red Hat.

This document is licensed by Red Hat under the Creative Commons [Attribution-ShareAlike](http://creativecommons.org/licenses/by-sa/3.0/) 3.0 Unported License. If you distribute this document, or a modified version of it, you must provide attribution to Red Hat, Inc. and provide a link to the original. If the document is modified, all Red Hat trademarks must be removed.

Red Hat, as the licensor of this document, waives the right to enforce, and agrees not to assert, Section 4d of CC-BY-SA to the fullest extent permitted by applicable law.

Red Hat, Red Hat Enterprise Linux, the Shadowman logo, JBoss, OpenShift, Fedora, the Infinity logo, and RHCE are trademarks of Red Hat, Inc., registered in the United States and other countries.

Linux ® is the registered trademark of Linus Torvalds in the United States and other countries.

Java ® is a registered trademark of Oracle and/or its affiliates.

XFS ® is a trademark of Silicon Graphics International Corp. or its subsidiaries in the United States and/or other countries.

MySQL ® is a registered trademark of MySQL AB in the United States, the European Union and other countries.

Node.js ® is an official trademark of Joyent. Red Hat Software Collections is not formally related to or endorsed by the official Joyent Node.js open source or commercial project.

The OpenStack ® Word Mark and OpenStack logo are either registered trademarks/service marks or trademarks/service marks of the OpenStack Foundation, in the United States and other countries and are used with the OpenStack Foundation's permission. We are not affiliated with, endorsed or sponsored by the OpenStack Foundation, or the OpenStack community.

All other trademarks are the property of their respective owners.

## 概要

本ガイドでは、Red Hat Satellite の使用と管理について説明します。追加情報については、Red Hat Satellite Getting Started Guide および Red Hat Satellite Client Configuration Guide を参照して ください。

# 目次

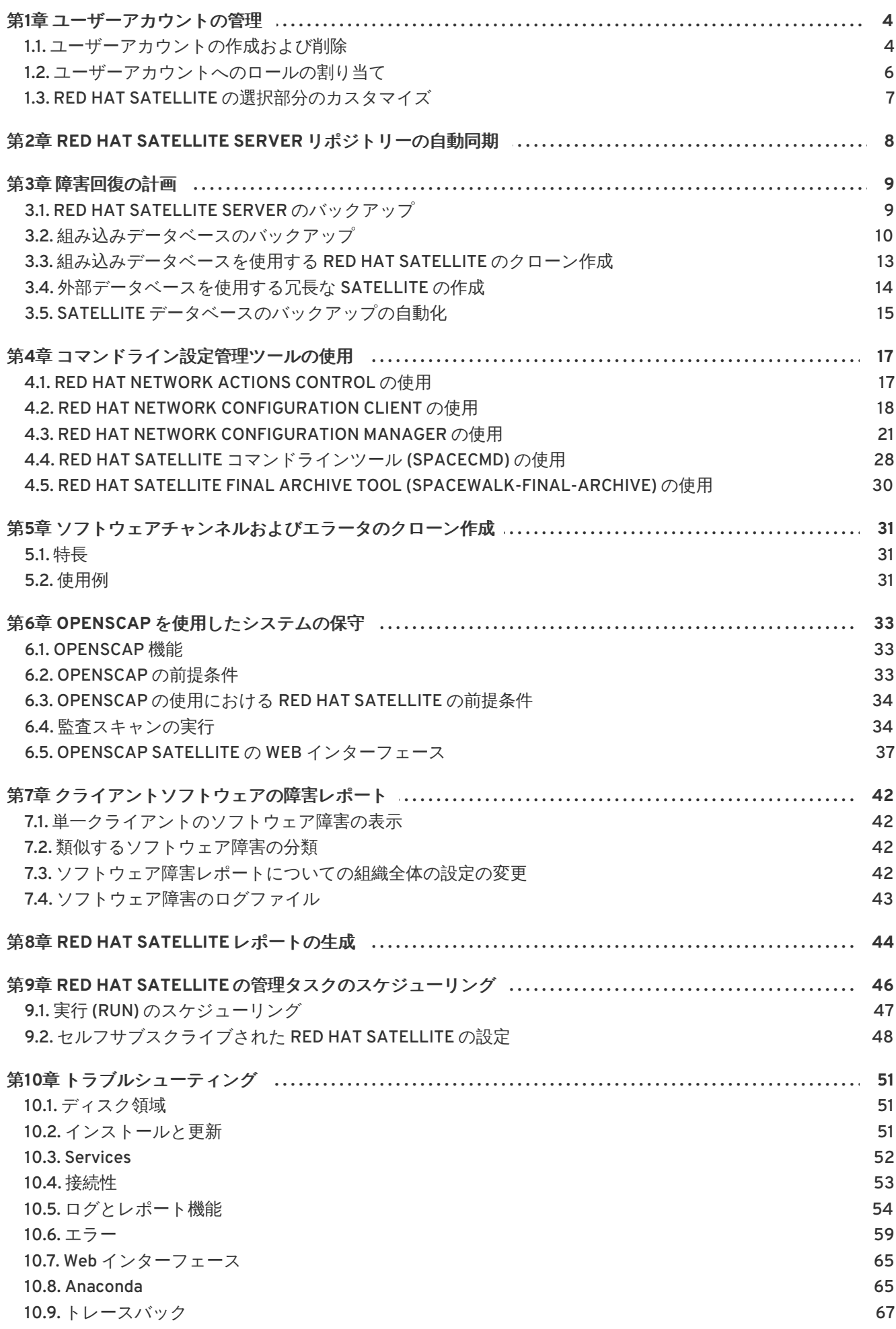

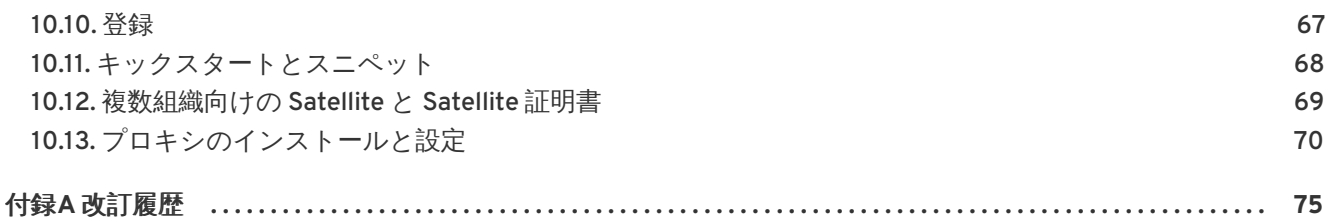

# <span id="page-7-0"></span>第**1**章 ユーザーアカウントの管理

## <span id="page-7-1"></span>**1.1.** ユーザーアカウントの作成および削除

Red Hat Satellite web サーバー上の ユーザー ページは、Satellite ユーザーを管理する上で適したツー ルを提供します。このページを使用して、ユーザーアカウントの作成、削除、アクティベート、および 停止を実行できると共に、ロールと関連付けられたパーミッションを割り当てることができます。

#### ユーザーアカウントの作成

Satellite ユーザーが Satellite サーバーに登録して製品の更新の要求や他の保守作業を行えるようにする には、適切なユーザーアカウントが必要になります。特定の Satellite 管理者 のみがユーザーアカウン トを作成できます。

#### 手順**1.1** ユーザーアカウントの作成

ユーザーアカウントを作成するには以下を行います。

- 1. Satellite の web サーバーページに移動して、ナビゲーションバー上のユーザー タブをクリッ クします。
- 2. ページの右側で、新規ユーザーの作成 をクリックし、ユーザーの作成 ページを開きます。
- 3. すべての必須フィールドに入力します。

注記

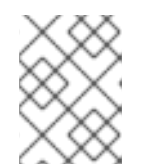

ログイン値は 5 文字以上の長さにしてください。使用できるのは英数字、ハイフ ン、下線、コンマ、ピリオド、および商用の at (@) の文字です。

- 4. ログインの作成 をクリックして、新規ユーザーを作成します。Email が作成時に指定されたア ドレスを使ってユーザーに送信され、ユーザーは新規のアカウント詳細について通知されま す。また、パスワードはプレーンテキストに含まれます。
- 5. アカウントの作成が完了すると、ユーザーの一覧 ページにリダイレクトされます。新規ユー ザーのパーミッションの変更やオプションの設定を行う場合は、表示されている一覧からその ユーザーの名前を選択して ユーザーの詳細 ページを表示し、適切なタブに移動して変更を行い ます。

### ユーザーアカウントの削除

Satellite 管理者 のみがユーザーアカウントを削除できます。削除されたアカウントを使用し て、Satellite サーバーのインターフェースにログインしたり、動作をスケジュールしたりすることはで きません。

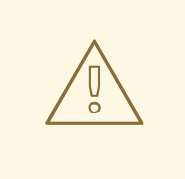

警告

削除したユーザーアカウントを取得することはできません。削除した結果を判断す るため、そのアカウントを停止してからユーザーアカウントを削除することを検討 してください。

#### 手順**1.2** ユーザーアカウントの削除

ユーザーアカウントを削除するには以下を行います。

- 1. Satellite の web サーバーページに移動して、ナビゲーションバー上のユーザー タブをクリッ クします。
- 2. ユーザー名 の一覧から削除するアカウントのユーザー名をクリックします。ユーザーの詳細 ページが表示されます。
- 3. ユーザーアカウントが Satellite 管理者ではないことを確認します。

ユーザーが Satellite 管理者である場合、関連するチェックボックスをクリアにしてからサブ ミット をクリックします。

ユーザーが Satellite 管理者ではない場合は次のステップに進みます。

- 4. ユーザーの削除をクリックします。ユーザーの削除の確認 ページが表示されます。
- 5. このユーザーアカウントを完全に削除してもよいかを確認してから ユーザーの削除 をクリック します。

ユーザーアカウントが正常に削除されると、アクティブなユーザー ページに戻ります。ユーザーの名前 は アクティブなユーザー の一覧には表示されなくなります。

#### 手順**1.3** ユーザーのアクティベートと停止

ユーザーアカウントは、作成時に自動的にアクティベートされます。ユーザーアカウントは管理者が停 止することも、ユーザーが各自のアカウントを停止することもできます。停止したユーザーアカウント は、Satellite サーバーのインターフェースにログインしたり、動作をスケジュールしたりすることがで きません。アカウントが停止される前にスケジュールされていたいずれの動作も、それらが完了するま で動作キューに置かれたままになります。停止されたユーザーアカウントは、管理者によってのみ再度 アクティベートされます。

#### 注記

管理者アカウントは、管理者ロールがアカウントから削除された後でなければ停止する ことができません。

ユーザーアカウントを停止するには以下を実行します。

- 1. ユーザー タブ内にある一覧からユーザー名を選択し、ユーザーの詳細 ページを表示します。
- 2. そのユーザーが Satellite 管理者かどうか確認します。

Satellite 管理者である場合は、そのロールの横にあるチェックボックスのチェックマークを外 してから サブミット をクリックします。

Satellite 管理者ではない場合はそのまま次のステップに進みます。

3. ユーザーを停止する をクリックします。

この動作を確認するため再クリックが求められます。 詳細を確認してから **ユーザーを停止する** を再度クリックして確定します。

4. アカウントが正しく停止されると、そのユーザー名は アクティブなユーザー の一覧には表示さ

れなくなります。 停止されたユーザーアカウントを表示するには、 ユーザーの一覧 のメ ニューから 停止 のリンクをクリックします。

5. ユーザーアカウントを再度アクティベートする場合は、停止 の一覧を表示させてから、再度ア クティベートしたいユーザーの横にあるチェックボックスに印を付け、再度アクティベートす る をクリックします。

## <span id="page-9-0"></span>**1.2.** ユーザーアカウントへのロールの割り当て

ユーザーアカウントの管理は、Satellite Server のナビゲーションバー上部にある ユーザー タブを使用 して行います。ユーザーのパーミッションの変更やオプションの設定を行う場合は、一覧からそのユー ザー名を選択して ユーザーの詳細 ページを表示します。次に、該当タブに移動して変更を行います。 変更を加えて サブミット をクリックしてアカウントの詳細を修正します。

#### ユーザーのロール

ユーザーのロールを使ってユーザーアカウントに各種の役割を任せます。ユーザーロールによって役 割やアクセスのレベルはそれぞれ異なります。

ユーザーに新しいロールを割り当てる場合は、 ユーザーの詳細 のページの該当チェックボックスを 使ってロールの選択を行います。 変更を加え サブミット をクリックしてロールを修正します。

ユーザーロールには以下のような種類があります。

#### **Satellite** 管理者

組織の作成、サブスクリプションの管理、Satellite Server のグローバル設定など、Satellite の管理 作業を行うための特別なロールです。

このロールは ユーザーの詳細 ページでは割り当てられません。Satellite Server 管理者ロールを有し ているユーザーは、別のユーザーにロールを割り当てることができます。この割り当ては、管理 → ユーザー の順に移動して行います。

#### 組織の管理者

組織内でのユーザー、システム、およびチャンネルなどの管理作業を行います。組織の管理者に は、その他すべてのロールに対する管理アクセスが自動的に与えられます。これらは、他のロール が選択されるとチェックボックスがグレー表示されるのでわかるようになっています。

#### アクティベーションキーの管理者

アカウント内のキーの作成、変更、削除など、アクティベーションキー関連の作業を行います。

#### チャンネル管理者

組織内のソフトウェアチャンネルおよび関連チャンネルへの完全なアクセスが与えられます。チャ ンネルのサブスクリプションをグローバルに可能にする、新しいチャンネルを作成する、チャンネ ル内のパッケージを管理する、などの作業を行います。

#### 設定管理者

組織内の設定チャンネルおよび関連チャンネルへの完全なアクセスが与えられます。組織内のキッ クスタートプロファイルおよび関連するアイテムへの完全なアクセスも与えられます。組織内の キックスタートプロファイル、チャンネルおよびファイル管理設定の作業を行います。

#### システムグループ管理者

このロールは、アクセス権を付与されたシステムおよびシステムグループに対して完全な権限を有 します。システムグループの新規作成、割り当てられたシステムグループの削除、グループへのシ ステムの追加、グループに対するユーザーアクセスの管理などの作業を行います。

Satellite 管理者は、自らの権利を含む Satellite 管理者の権利を削除できますが、Satellite 管理者は最低 でも常に 1 名必要です。

## <span id="page-10-0"></span>**1.3. RED HAT SATELLITE** の選択部分のカスタマイズ

Red Hat Satellite web インターフェースの選択部分をカスタマイズできます。これには、ヘッダー、 フッター、およびログインページが含まれます。

- 1. テキストエディターで Red Hat Satellite の **rhn.conf** ファイルを開きます。
- 2. 必要なコンテンツを追加してファイルを編集します。複数行にまたがるコンテンツを入力する には、新しい行をバックスラッシュでエスケープします。バックスラッシュ自体をエスケープ することができますが HTML はエスケープされません。

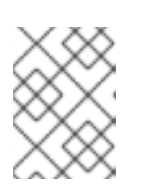

注記

Red Hat Satelliteは現在、 **rhn.conf** の UTF-8 エンコーディングをサポートし ません。

- ヘッダーをカスタマイズするには、必要なコンテンツで **java.custom\_header** を編集し ます。
- フッターをカスタマイズするには、必要なコンテンツで **java.custom\_footer** を編集し ます。
- ログインバナーをカスタマイズするには、必要なコンテキストで **java.login\_banner** を 編集します。
- 3. Satellite を再起動して変更を有効にします。

# <span id="page-11-0"></span>第**2**章 **RED HAT SATELLITE SERVER** リポジトリーの自動同期

Red Hat Satellite サーバーリポジトリーをRed Hat Content Delivery Network (CDN) と手動で同期する のは難しいことがあります。最良のパフォーマンスを実現するために、同期を自動化して、ピークを避 けた時間帯を指定し、同期が無作為に発生するようにすることができます。**cron** ユーティリティーを 使用すると効果的に同期を自動化できます。

### 手順**2.1 cron** ユーティリティーを使用した同期の自動化

1. root ユーザーに切り替え、次のコマンドを実行して、テキストエディターで **crontab** を開き ます。

# crontab -e

2. 適切なジョブ定義を作成して同期のスケジュールを設定します。ランダムな同期時間を作成す る場合は以下のエントリーを使用します。

0 1 \* \* \* perl -le 'sleep rand 9000' && cdn-sync --email >/dev/null 2>1

このエントリーは、01:00 から 03:30 の間に同期ジョブをランダムに実行し、**cron** ユーティ リティーから *stdout* および *stderr* メッセージを破棄します。これは、**cdn-sync** コマンド からのメッセージが重複しないようにします。他のオプションも必要に応じて追加することが できます。詳細は、**crontab** man ページの **man crontab** を参照してください。

3. テキストエディターを終了するだけで更新された **crontab** ファイルは保存されます。追加し た新しいルールは直ちに反映されます。

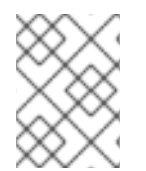

## 注記

デフォルトでは **crontab** ファイルは vi で開かれます。この動作を変更するに は、**EDITOR** の変数を希望するテキストエディターの名前に変更します。

# <span id="page-12-0"></span>第**3**章 障害回復の計画

本章では、Red Hat Satellite と組み込みデータベースをバックアップ、検証、および復元するための推 奨方法について説明します。外部データベースを使用している場合は、企業または組織のデータベース 管理者にお問い合わせください。組み込みデータベースを使用している場合は、このプロセスの詳細と 使用可能なオプションについて、[「組み込みデータベースのバックアップ」](#page-15-0)を参照してください。

格納しているデータの量やシステムの機能停止が発生した場合に想定されるデータの損失量などに応 じ、バックアップの作成を毎晩または毎週実施してください。

オフラインの「コールド」バックアップの実行を計画する場合は、バックアップ中は Web サイトおよ びクライアント接続サービスがすべて使用できなくなるため、Red Hat はこれらのバックアップを Satellite Server の定期保守時の機能停止期間にスケジュールすることを推奨します。Satellite 5.6 以上 のバージョンでは、オンラインの「ホット」バックアップ機能が含まれているため、オフラインで バックアップをする必要はありません。

## <span id="page-12-1"></span>**3.1. RED HAT SATELLITE SERVER** のバックアップ

Red Hat Satellite システムをバックアップする方法はいくつかあります。Red Hat は以下の方法を推奨 しています。

## 最小限のバックアップ

Red Hat は、少なくとも以下のファイルおよびディレクトリーをバックアップすることを推奨していま す。

- **/var/opt/rh/rh-postgresql95/lib/pgsql/** (組み込みデータベースのみ)
- **/etc/sysconfig/rhn/**
- **/etc/rhn/**
- **/etc/sudoers**
- **/var/www/html/pub/**
- **/var/satellite/redhat/[0-9]\*/(カスタムの RPM を格納する場所)**
- **/root/.gnupg/**
- **/root/ssl-build/**
- **/etc/dhcp.conf**
- **/etc/httpd**
- **/var/lib/tftpboot/** (Red Hat Enterprise Linux 6 の場合)
- **/var/lib/cobbler/**
- **/var/lib/rhn/kickstarts/**
- **/var/www/**
- **/var/lib/nocpulse/**
- **/etc/tomcat\*/**
- **/etc/jabberd/**
- **/etc/cobbler/**

可能な場合は、**/var/satellite/** もバックアップしてください。障害が発生した場合にダウンロー ド時間を短縮できます。**/var/satellite/** ディレクトリ (特に **/var/satellite/redhat/NULL/**) は主として Red Hat の RPM リポジトリーの複製となるため、**satellite-sync** コマンドで再生成す ることができます。Red Hat は **/var/satellite/** ツリー全体のバックアップを推奨します。分離 モードの Satellite の場合には、**/var/satellite/** のバックアップは必須となります。

これらのファイルとディレクトリーのみをバックアップすることにはいくつかの欠点があります。障 害回復プロセスの一部として、以下を実行する必要があります。

- Red Hat Satellite ISO RPM を再インストールします。
- サーバーを再登録します。
- satellite-sync コマンドを使用して Red Hat パッケージを再同期します。
- **/root/ssl-build/rhn-org-httpd-ssl-key-pair-***MACHINE\_NAME-VER-REL***.noarch.rpm** ファイルを再インストールします。

#### 再登録をしないバックアップ

別の方法として、前述のファイルとディレクトリーのバックアップはすべて行い、Satellite サーバー は登録せずに再インストールする方法です。インストール時に、Red Hat Network の登録と SSL 証明書 の生成の部分は取り消すか、または省略します。

## マシンの完全バックアップ

最後に、最も包括的な方法としてマシン全体をバックアップする方法があります。この方法の場合、ダ ウンロードと再インストールの時間を節約することができます。ただし、余分なディスク領域とバック アップ時間が必要になります。

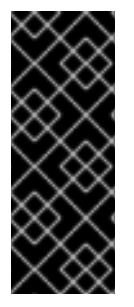

## 重要

使用されるバックアップの方法に関係なく、バックアップから Satellite サーバーを復元 する際には、次回の **rhn-search** サービスの起動時に検索インデックスの再作成が行わ れるようにスケジュールする必要があります。

# service rhn-search cleanindex

## <span id="page-13-0"></span>**3.2.** 組み込みデータベースのバックアップ

Red Hat Satellite は、組み込みデータベースの管理タスクを支援する特殊なコマンドラインユーティリ ティを提供します。**db-control** コマンドは、バックアップの作成、検証、復元をはじめデータベー スの状態に関する情報の取得、必要な時の再起動に至るまでの様々な機能を提供します。利用可能な機 能の完全な一覧については **db-control** man ページ (**man db-control**) を参照してください。

以下のセクションでは、Red Hat Satellite の組み込みデータベースおよび管理データベースの作成、検 証、および復元の方法について説明します。

## **3.2.1.** データベースのオンラインバックアップの実行

Red Hat Satellite Server 5 には、Satellite Server を停止せずにデータベースのオンラインバックアッ プを可能にする機能が含まれています。既存の **db-control** コマンドにオプションを追加すると、こ の機能が可能になります。

以下の 3 つの新規のオプションが **db-control** コマンドに追加されました。

- **online-backup** *FILENAME***:** Satellite データベースのオンラインバックアップを実行します (組み込み PostgreSQL のみ)。
- **reset-password: ユーザーパスワードをリセットし、アカウントのロックを解除します。**
- **restore** *DIRECTORY | FILENAME***:** 以下のいずれかのバックアップによりデータベースを 復元します。
	- **db-control backup** によって取得され、*DIRECTORY* ディレクトリーに保存されるオフ ラインのバックアップ。**backup** と **restore** 操作がどちらも正常に実行されるため、デー タベースは停止している必要があります。
	- **db-control online-backup** によって取得され、*FILENAME* として保存されるオンライ ンのバックアップ。**online-backup** と **restore** 操作がどちらも正常に実行されるた め、データベース自体は実行中である必要がありますが、それ以外のすべての Satellite サービスは停止している必要があります。

## **3.2.1.1.** オンラインバックアップの実行

組み込み Red Hat Satellite 5 サーバーデータベースのオンラインバックアップを作成するには、root ユーザーとして以下のコマンドを実行します。*FILENAME* オプションを、作成するバックアップファ イルの完全パスに置き換えます。この場所は、PostgreSQL ユーザーが書き込める必要があります。

# db-control online-backup *FILENAME*

## 注記

オンラインバックアップを実行するには、データベースまたは Satellite サービスのいず れも停止する必要はありません。

## **3.2.1.2.** オンラインバックアップからのデータベースの復元

**db-control online-backup** コマンドを使用して作成されたバックアップから組み込みデータベー スを復元するには、**db-control restore** *FILENAME* コマンドを使用します。データベースを復元 する前に、データベース自体を除く、すべての Satellite サービスをシャットダウンする必要がありま す。

## 手順**3.1** オンラインバックアップからのデータベースの復元

1. root ユーザーに切り替え、データベース以外のすべての Satellite サービスを停止するために以 下のコマンドを実行します。

# rhn-satellite stop --exclude=rh-postgresql95-postgresql

2. 以下のコマンドを実行してデータベースを復元します。*FILENAME* オプションを、**dbcontrol online-backup** コマンドで作成したバックアップファイルの完全パスで置き換え ます。

<span id="page-15-0"></span>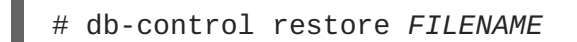

3. 復元が完了したら、以下のコマンドを実行して、データベースとすべての関連サービスを再起 動します。

# rhn-satellite start

**3.2.2.** データベースのオフラインバックアップの実行

Red Hat Satellite Server 5 は、オンラインバックアップと復元操作を実行する機能を提供します。 Red Hat は、月ごとまたは 4 半期ごとの保守時にオフラインバックアップを継続して行うことを推奨し ます。

## <span id="page-15-1"></span>**3.2.2.1.** オフラインバックアップの実行

以下での手順では、組み込み Red Hat Satellite サーバーデータベースのバックアップ方法について説 明します。

#### 手順**3.2** オフラインバックアップの作成

1. root ユーザーに切り替え、以下のコマンドを実行して Satellite サーバーを停止します。

# rhn-satellite stop

2. 以下のコマンドを実行してバックアップを作成します。

# db-control backup *DIRECTORY*

*DIRECTORY* の部分はデータベースのバックアップの保管先となる場所の絶対パスを入力して ください。このプロセスには数分かかります。

3. バックアップが完了したら、以下のコマンドを実行して Satellite サーバーを再起動します。

# rhn-satellite start

4. 次にバックアップを **rsync** または別のファイル転送ユーティリティを使って別のシステムにコ ピーします。Red Hat は cron ジョブを使って自動バックアップのプロセスをスケジュールす ることを強く推奨します。 例えば、午前 3 時にシステムをバックアップしてからそのバック アップを午前 6 時に別のリポジトリー (パーティション、ディスク、またはシステム) にコ ピーします。

#### **3.2.2.2.** バックアップの検証

結果として作成されるバックアップの整合性を確保できなければ、組み込みデータベースのバック アップを行なっても役に立ちません。この整合性の検査を行う方法として 2 つのアプローチがありま す。まずは、バックアップを検査 *(examine)* して、バックアップのタイムスタンプを確認し、ファイル が紛失していないかどうかを確認します。または、バックアップを検証 *(verify)* します。これには、 バックアップの徹底的な検証や、バックアップ内の各ファイルの md5sum の妥当性検証を行うことも 関係します。最初の方法はより速く実行できますが、2 番目の方法ではより徹底的な検証を行うことが できます。

バックアップを検査するには、root として以下のコマンドを実行します。

# db-control examine *BACKUP\_FILE*

バックアップを検証するには、root として以下のコマンドを実行します。

# db-control verify *BACKUP\_FILE*

検証に成功すると、*BACKUP\_FILE* ディレクトリーからデータベースを安全に復元できます。

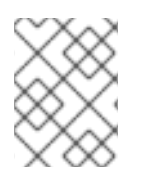

## 注記

外部データベースの場合も定期的なバックアップを行う必要があります。対応している バックアップ手順についてはその外部データベースの管理者にご相談ください。

#### **3.2.2.3.** データベースの復元

**db-control restore** コマンドを使用してバックアップから組み込みデータベースを復元します。 データベースの復元を試行する前に、データベースと関連するすべてのサービスをシャットダウンする 必要があります。

#### 手順**3.3** バックアップからの組み込みデータベースの復元

1. すべての Red Hat Satellite サービスを停止するために以下のコマンドを実行します。

# rhn-satellite stop

2. 復元を開始するには、バックアップが格納されているディレクトリーを含む、以下のコマンド を実行します。*directory* の部分は、バックアップが格納されている場所の絶対パスで置き換え ます。まずバックアップの内容の検証が行われてから、実際のデータベースの復元が行われま す。このプロセスには数分かかります。

# db-control restore *directory*

このコマンドは組み込みデータベースを復元するだけではありません。復元の前にチェックサ ムを使ったバックアップディレクトリーの内容の検証も行います。

3. 復元が完了したら、データベースと関連サービスを再起動します。

# rhn-satellite start

4. バックアップしているデータベースが外部のデータベースか組み込みデータベースであるかに 関わらず、バックアップからデータベースを復元する際には **rhn-search** サービスの次回の 起動時に検索インデックスの復元が行われるようスケジュールします。

# service rhn-search cleanindex

## <span id="page-16-0"></span>**3.3.** 組み込みデータベースを使用する **RED HAT SATELLITE** のクローン作 成

組み込みデータベースを使用する Red Hat Satellite サーバーのクローンを作成することで、ハードウェ アやその他の障害による機能停止を全体的に抑えることができます。1 次サーバーに障害が発生した場 合の予備としてクローン作成されたサーバーを準備できます。

### 手順**3.4** 組み込みデータベースを使用する **Satellite Server** のクローン作成

- 1. 組み込みデータベースを使用する Red Hat Satellite を、別のマシン上の Red Hat Enterprise Linux のベースインストールにインストールします。つまり、Red Hat Satellite の 1 次サーバーとは異なるマシンにインストールします。SSL 証明書の生成手順は省略します。
- 2. [「オフラインバックアップの実行」](#page-15-1)の説明どおりにコマンドを使って 1 次サーバーのデータ ベースを日次でバックアップします。これを行うと、障害が発生した日の変更のみが失われる ことになります。
- 3. バックアップを 2 次サーバーにコピーするメカニズムを構築します。**rsync** などのファイル転 送プログラムを使ってリポジトリーを常に同期します。*SAN (Storage Area Network)*を使用して いる場合はコピーは不要です。
- 4. **db-control restore** コマンドを使用して重複するデータをインポートします。
- 5. 1 次サーバーに障害が発生した場合、**/root/ssl-build** 内にある SSL キーペアの RPM パッ ケージを 1 次サーバーから 2 次サーバーに転送し、そのパッケージをインストールします。こ れにより、Red Hat Satellite クライアントの 2 次サーバーでの認証および安全な接続が可能に なります。
- 6. DNS が 2 次サーバーを参照するように更新するか、またはロードバランサーを適切に設定しま す。

## <span id="page-17-0"></span>**3.4.** 外部データベースを使用する冗長な **SATELLITE** の作成

組み込みデータベースを使用する Red Hat Satellite で使用可能なクローン作成のオプションと同様に、 冗長な Satellite サーバーを用意することで外部データベースを使用するSatellite サーバーでの機能停 止を制限することができます。クローンとは異なり、外部データベースを使用する冗長な Satellite サー バーはアクティブモードで実行することも、またはスタンバイモードで実行することもでき、ご使用 のネットワークトポロジーに応じて使い分けることができます。その運用方法は以下の手順とは別にな ります。

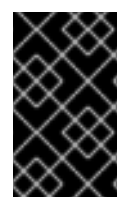

## 重要

以下の手順を開始する前に、耐障害性データベースの構築向けに推奨される適切な方法 を用いて、フェールオーバー用の外部データベースを準備します。社内のデータベース 管理者にお問い合わせください。

#### 手順**3.5** 外部データベースを使用する冗長な **Satellite** の作成

- 1. 別のマシンに Red Hat Satellite をインストールしますが、データベースの設定、データベース のスキーマ、SSL 証明書、およびブートストラップスクリプトなどの生成手順の部分は省略し ます。Satellite の初回インストール時に入力した同じRed Hat Network アカウント情報および データベース接続情報を含めます。
- 2. 新規の Satellite サーバーを登録します。詳しくは、Red Hat Satellite 『インストールガイド』 を参照してください。
- 3. オリジナルの SSL 証明書作成時に高可用性ソリューションについて考慮していなかった場合 は、より適切な **Common Name** の値を使って新しい SSL 証明書を作成してください (「Red Hat Satellite 『クライアント設定ガイド』」の 「『SSL Maintenance Tool』」を参照)。この場合、 この新規の値を取り込む新しいブートストラップスクリプトを生成します (「『Red Hat

Satellite クライアント設定ガイド』」の「『ブートストラップスクリプトを生成する』」に記 載)。**Common Name** の値が単一マシンのホスト名を表すのではなく、 Satellite の一体化ソ リューションを表すようにします。

- 4. インストールが終了したら、次のファイルを 1 次サーバーから 2 次サーバーにコピーします。
	- **/etc/rhn/rhn.conf**
	- **/etc/tnsnames.ora** (Oracle データベースのみ。)
- 5. 1 次サーバーからサーバー側の SSL 証明書 RPM をコピーして 2 次サーバーにインストールしま す。

インストールプロセス時に新しい Common Name の値を含んだ新しい SSL 証明書を生成した 場合には、その SSL 証明書 RPM を 2 次サーバーから1 次サーバーにコピーしてクライアント側 の証明書を再配信します。また、別のブートストラップスクリプトを作成した場合には、すべ てのクライアントシステムへの証明書のインストールにはこのスクリプトを使用します。

- 6. o 新しいブートストラップスクリプトを作成した場合 は、**/var/www/html/pub/bootstrap/** の内容を1 次サーバーにコピーします。
	- 新しいブートストラップスクリプトを作成しなかった場合 は、**/var/www/html/pub/bootstrap/** の内容を1 次サーバーから 2 次サーバーにコピー します。
- 7. **Red Hat Network Task Engine** サービスを停止するには、 2 次サーバー上で以下のコマンドを 実行します。

# service taskomatic stop

2 次サーバー上で、カスタムのスクリプトを使用するか、またはその他の方法を使用して **Red Hat Network Task Engine** の自動スタートアップや自動フェールオーバーを確立すること もできます。いずれの場合も、障害の発生時に確実に起動できるようにする必要があります。

- 8. 何らかのネットワークストレージデバイスでチャンネルパッケージのデータ (デフォルトでは **/var/satellite** にある) とキャッシュデータ (デフォルトでは **/var/cache/rhn** にある) を1 次サーバーと 2 次サーバー間で共有します。これによりデータを重複して持たせることな く各サーバーのデータ保存整合性を確保できるようになります。
- 9. Common Name およびご使用のインフラストラクチャーに合った方法を用いてネットワーク上 で各種のサーバーを使用できるようにします。ラウンドロビンの DNS、ネットワーク負荷分散 機能、およびリバースプロキシの設定などが考えられます。

## <span id="page-18-0"></span>**3.5. SATELLITE** データベースのバックアップの自動化

バックアップ作業を自動化して、ピーク時を避け深夜もしくは早朝などにバックアップが行われるよ うにすることができます。これにより、バックアップをとるのを忘れてしまったりすることなく定期的 にバックアップを実施することができます。バックアップの自動化で最も効果的なのは **cron** を使用す る方法です。

#### 手順**3.6 Satellite Server** データベースのバックアップ自動化

**backup-db.sh** という名前の新しいファイルを作成し、以下のスクリプトを含ませます。このスクリ プトで Satellite の停止や、データベースのバックアップ、および Satellite の再起動などを行います。

```
#!/bin/bash
{
/usr/sbin/rhn-satellite stop
d=db-backup-$(date "+%F");
mkdir -p /tmp/$d;
db-control backup /tmp/$d
/usr/sbin/rhn-satellite start
} &> /dev/null
```
1. **move-files.sh** という名前の新しいファイルを作成し、以下のスクリプトを含ませます。こ のスクリプトを使ってバックアップファイルを格納先のディレクトリーに **rsync** で移動しま す。

#!/bin/bash rsync -avz /tmp/db-backup-\$(date "+%F") *<destination>* &> /dev/null

*<destination>* をバックアップディレクトリーのパスに置き換えます。

または、以下のスクリプトを使用しても同じことができます。

#!/bin/bash scp -r /tmp/db-backup-\$(date "+%F") *<destination>* &> /dev/null

2. root ユーザーに切り替え、テキストエディターで **crontab** ファイルを開きます。

# crontab -e

注記

デフォルトでは **crontab** ファイルは vi で開かれます。この動作を変更するに は、**EDITOR** の変数を希望するテキストエディターの名前に変更します。

- 3. 適切なジョブ定義を作成して、バックアップスクリプトを実行するスケジュールを設定しま す。
	- 0 3 \* \* \* backup-db.sh

0 6 \* \* \* move-files.sh

この **crontab** のエントリーの場合、バックアップは 03:00 に、そのバックアップファイルの 転送は 06:00 にそれぞれ実行されます。その他のオプションも必要に応じて追加することがで きます。また、古いバックアップディレクトリーを削除してバックアップストレージが満杯に ならないようにするクリーンアップスクリプトを含めることもできます。

4. エディターを終了するだけで **crontab** ファイルは保存されます。追加した新しいルールは直 ちに反映されます。

# <span id="page-20-0"></span>第**4**章 コマンドライン設定管理ツールの使用

Red Hat Satellite web サイトで提供されるオプションのほかに、**Red Hat Network Configuration Client** および **Red Hat Network Configuration Manager** の 2 種類のコマンドラインツールをシステム の設定ファイルの管理用に提供しています。クライアントシステム上で設定管理を有効にしたり、無効 にしたりする補完ツールの **Red Hat Network Actions Control** もあります。これらのツールをインス トールしていない場合は、使用しているオペレーティングシステムの子チャンネルとなる **Red Hat Network** ツール内で取得できます。

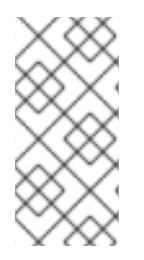

## 注記

Web サイトから設定ファイルを配備する際は常に、影響を受けるシステムの **/var/lib/rhncfg/backups/** ディレクトリーに完全パスを含む以前のファイルの バックアップを作成します。バックアップのファイル名は保持されますが、**.rhncfg-backup** という拡張子が付きます。

## <span id="page-20-1"></span>**4.1. RED HAT NETWORK ACTIONS CONTROL** の使用

**Red Hat Network Actions Control** (**rhn-actions-control**) アプリケーションは、システムの設定管 理を有効にしたり、無効にしたりする際に使用します。デフォルトではこの方法でクライアントシステ ムを管理することができません。このツールにより、Satellite 管理者は次のような許可される動作の特 定モードを有効または無効にできます: システム上に設定ファイルを配備、システムからファイル をアップロード、**diff** を使用してシステムで現在管理対象となるものや利用可能なものを判別、任意 のリモートコマンドの実行を許可。 これらのモードは**/etc/sysconfig/rhn/allowed-actions/** ディレクトリーにファイルやディレクトリーの配置または削除を行うことによって有効または無効に できます。**/etc/sysconfig/rhn/** ディレクトリーのデフォルトの権限により、Red Hat Network Actions Control は root アクセス権を持つユーザーによって実行される必要があります。

## **4.1.1.** 一般的なコマンドラインオプションの使用

ほとんどのコマンドラインツールと同様に、**man** ページを使用できます。Red Hat Network でスケ ジュール済みのどの動作をシステム管理者が使用できるようにするかのみを確定します。次のオプショ ンを使用して各種のスケジュール済み動作のモードを有効にすることができます。

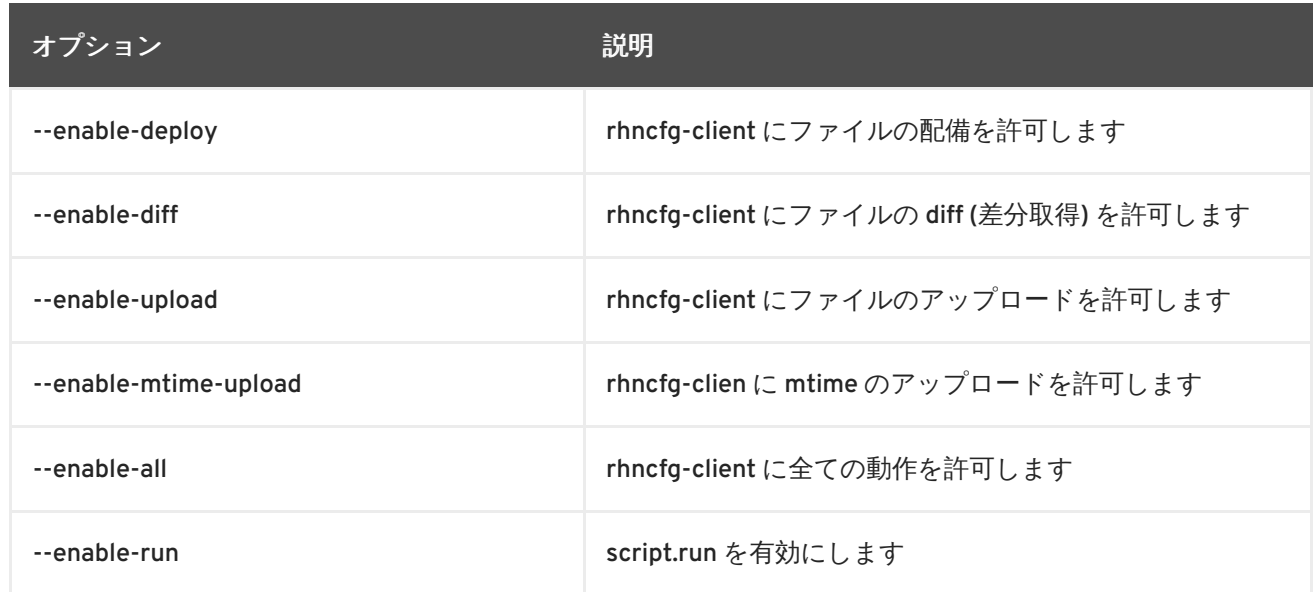

## 表**4.1 rhn-actions-control**のオプション

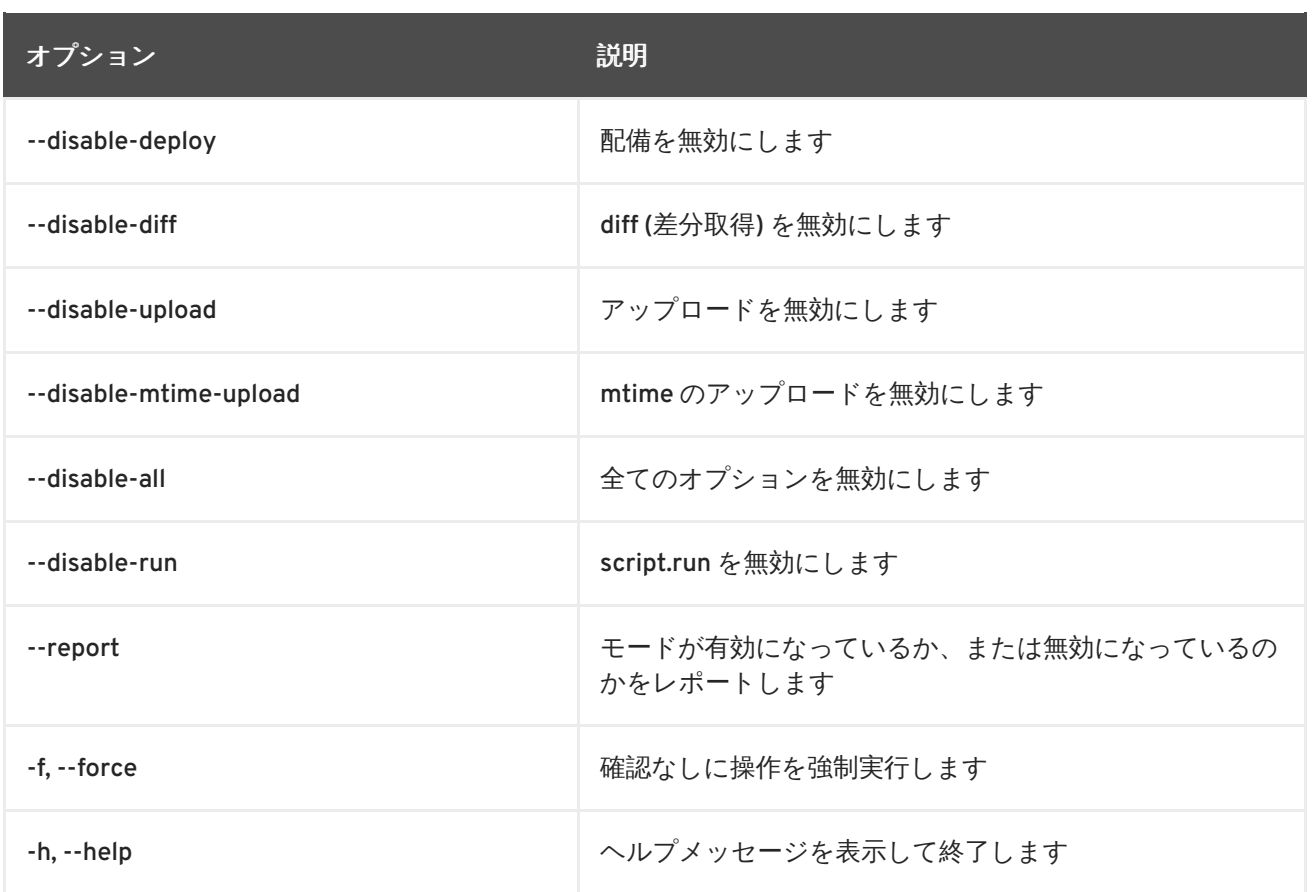

モードが設定されたら (**rhn-actions-control --enable-all** が一般的)、Red Hat Satellite でシス テムの設定管理を行う準備ができます。

## <span id="page-21-0"></span>**4.2. RED HAT NETWORK CONFIGURATION CLIENT** の使用

名前が示す通り、**Red Hat Network Configuration Client** (**rhncfg-client**) は各クライアントシステ ムから別々にインストールして実行されます。次にこれを使用して Red Hat Network が設定ファイルを クライアントにどのように導入するかに関する情報を得ることができます。

**Red Hat Network Configuration Client** は、「list」、「get」、「channels」、「diff」、「verify」な どの基本モードを提供します。

## **4.2.1.** 設定ファイルの一覧表示

マシンの設定ファイルとそのファイルを含む設定チャンネルのラベルを一覧表示するには、以下のコマ ンドを実行します。

rhncfg-client list

出力は次のようになります。

```
Config Channel File
config-channel-17 /etc/example-config.txt
config-channel-17 /var/spool/aalib.rpm
config-channel-14 /etc/rhn/rhn.conf
```
これらはシステムに適用されている設定ファイルです。ただし、他のチャンネルにも重複したファイル があるかもしれません。例えば、次のコマンドを発行してみます。

rhncfg-manager list *config-channel-14*

次の出力を見てみます。

Files in config channel 'config-channel-14' /etc/example-config.txt /etc/rhn/rhn.conf

**/etc/example-config.txt** の 2 番目のバージョンがどこへ行ったか気になるかもしれません。 **config-channel-17** にある **/etc/example-config.txt** ファイルは **config-channel-14** にあ る同ファイルよりランクが高くなっていました。その結果、**config-channel-14** の設定ファイルの バージョンはこのシステムには配備されていませんが、ファイルはまだそのチャンネルにあります。こ のシステムにこのファイルは配備されないため、**rhncfg-client** コマンドはこのファイルを表示しま せん。

## **4.2.2.** 設定ファイルの取得

マシンに最適な設定ファイルをダウンロードする場合は、次のコマンドを実行します。

rhncfg-client get /etc/example-config.txt

次のような出力が表示されるはずです。

Deploying /etc/example-config.txt

**less** または他のページャーを使用してこのファイルのコンテンツを表示します。このファイルを含む 設定チャンネルのランクを基準にしてこのファイルが「最適」として選択されている点に注意してくだ さい。これは、システムの詳細 ページの 設定 タブ内で実行できます。

**4.2.3.** 設定チャンネルの表示

システムに適用される設定チャンネルのラベルと名前を表示するには、次のコマンドを発行します。

rhncfg-client channels

次のような出力が表示されるはずです。

Config channels: Label Name ----- ---- config-channel-17 config chan 2 config-channel-14 config chan 1

次の表は **rhncfg-client get** に使用できるオプションの一覧です。

#### 表**4.2 rhncfg-client get** のオプション

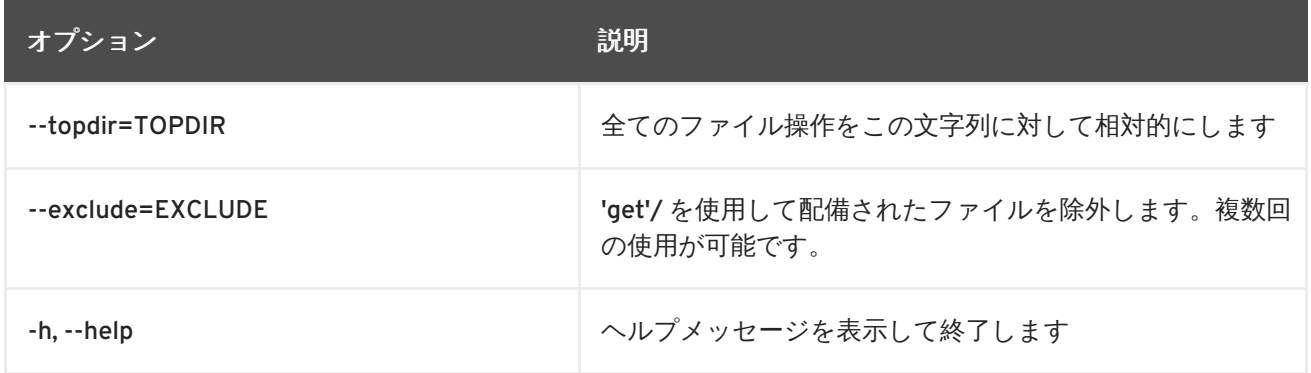

オプション ファイン アイスト こうしょう 説明

**4.2.4.** 設定ファイルの違いを比較

システムに配備した設定ファイルと Red Hat Network で保存している設定ファイル間の違いを表示す るには、次のコマンドを発行します。

rhncfg-client diff

出力は以下のようになります。

[root@testsatellite root]# rhncfg-client diff --- /etc/test +++ /etc/test 2013-08-28 00:14:49.405152824 +1000 @@ -1 +1,2 @@ This is the first line +This is the second line added

さらに、次のように **--topdir** オプションを組み込んで Red Hat Network 内の設定ファイルと、クラ イアントシステム上の任意 (さらに未使用) の場所にある設定ファイルを比較することができます。

[root@ root]# rhncfg-client diff --topdir /home/test/blah/ /usr/bin/diff: /home/test/blah/etc/example-config.txt: No such file or directory /usr/bin/diff: /home/test/blah/var/spool/aalib.rpm: No such file or directory

## **4.2.5.** 設定ファイルの確認

クライアントの設定ファイルが Red Hat Network で関連付けられた設定ファイルと異なるかどうかを 簡単に確認するには、次のコマンドを発行します。

rhncfg-client verify

出力は以下のようになります。

modified /etc/example-config.txt /var/spool/aalib.rpm

**example-config.txt** ファイルはローカルで修正されていますが、**aalib.rpm** は修正されていませ ん。

次の表は **rhncfg-client verify** に使用できるオプションの一覧です。

## 表**4.3 rhncfg-clientt verify**のオプション

オプション ショップ こうしょう こうしょう 説明

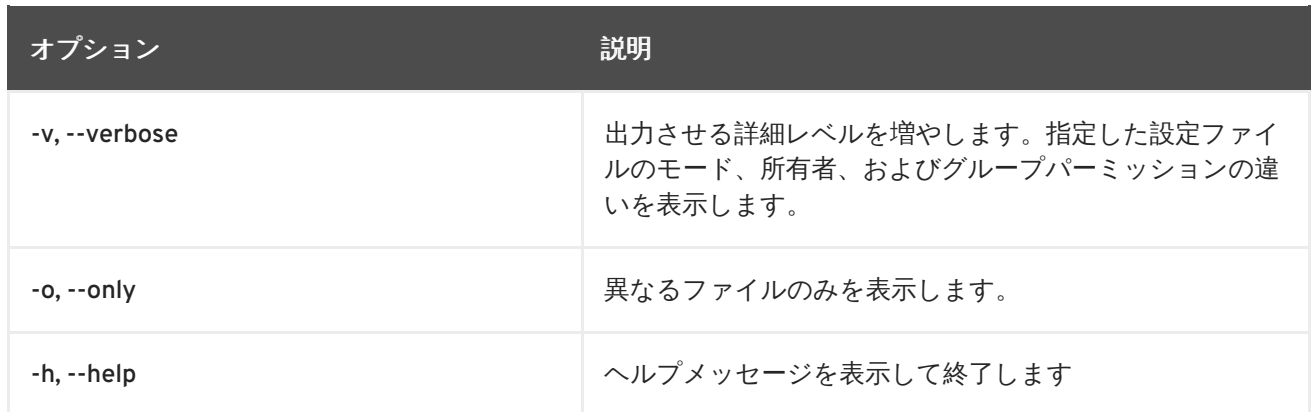

## <span id="page-24-0"></span>**4.3. RED HAT NETWORK CONFIGURATION MANAGER** の使用

**Red Hat Network Configuration Client** とは異なり、**Red Hat Network Configuration Manager** (**rhncfg-manager**) は、クライアントシステムにある設定ファイルではなく Red Hat Network にある 設定ファイルとチャンネルの中央レポジトリの保守を目的として設計されています。このツールでは Red Hat Network Web サイト内の設定管理機能の代替となるコマンドラインのほか、関連するメンテナ ンスの一部または全体を行うためにスクリプトを作成する機能も備えています。

これは、設定管理者による使用が意図されているため、適切な権限セットを持つ Red Hat Network ユー ザー名とパスワードを必要とします。ユーザー名は **/etc/sysconfig/rhn/rhncfg-manager.conf** または **~/.rhncfgrc** の [rhncfg-manager] セクションに指定することができます。

**Red Hat Network Configuration Manager** が root として実行されると、**Red Hat Update Agent** から 必要な設定値を取得しようとします。root 以外のユーザーとして実行される場合は、**~/.rhncfgrc** ファイル内で設定の変更を行う必要があるかもしれません。セッションファイルは **~/.rhncfgmanager-session** にキャッシュされ、すべてのコマンドごとにログインが行われないようにしま す。

**Red Hat Network Configuration Manager** のデフォルトのタイムアウトは 30 分です。タイムアウトを 変更するには、**server.session\_lifetime** オプションと新しい値を、このマネージャーを実行して いるサーバー上の **/etc/rhn/rhn.conf** ファイルに追加します。次のようになります。

server.session\_lifetime = 120

**Red Hat Network Configuration Manager** には、「add」、「create-channel」、「diff」、「diffrevisions」、「download-channel」、「get」、「list」、「list-channels」、「remove」、「removechannel」、「revisions」、「update」、「upload-channel」などの基本モードが備わっています。

各モードにはそれぞれ独自のオプションセットがあります。 次のコマンドを発行するとオプションを 表示することができます。

rhncfg-manager *mode* --help

*mode* の部分にモード名を入れて調べます。

rhncfg-manager diff-revisions --help

「add」モードのオプション一覧は[、「設定チャンネルへのファイルの追加」](#page-25-0)を参照してください。

**4.3.1.** 設定チャンネルの作成

組織用の設定チャンネルを作成するには、次のコマンドを発行します。

rhncfg-manager create-channel *channel-label*

Red Hat Satellite のユーザー名とパスワードの入力が求められたら入力します。次のような出力になり ます。

Red Hat Network username: rhn-user Password: Creating config channel *channel-label* Config channel *channel-label* created

設定チャンネルを作成したら、上記の残りのモードを使ってそのチャンネルの設定や管理を行います。

<span id="page-25-0"></span>**4.3.2.** 設定チャンネルへのファイルの追加

設定チャンネルにファイルを追加するには、アップロードするローカルファイルとチャンネルのラベ ルを指定します。

rhncfg-manager add --channel=*channel-label /path/to/file*

必要なチャンネルラベルおよびファイルへのパスのほか、追加時にファイルに変更を加えるオプショ ンを使用することもできます。例えば、以下のようにコマンドに **--dest-file** オプションを組み込ん でパスとファイル名を変更することができます。

rhncfg-manager add --channel=*channel-label* --destfile=*/new/path/to/file.txt/path/to/file*

出力は以下のようになります。

Pushing to channel example-channel Local file >/path/to/file -> remote file /new/path/to/file.txt

次の表は **rhncfg-manager add** に使用できるオプションの一覧です。

#### 表**4.4 rhncfg-manager add** のオプション

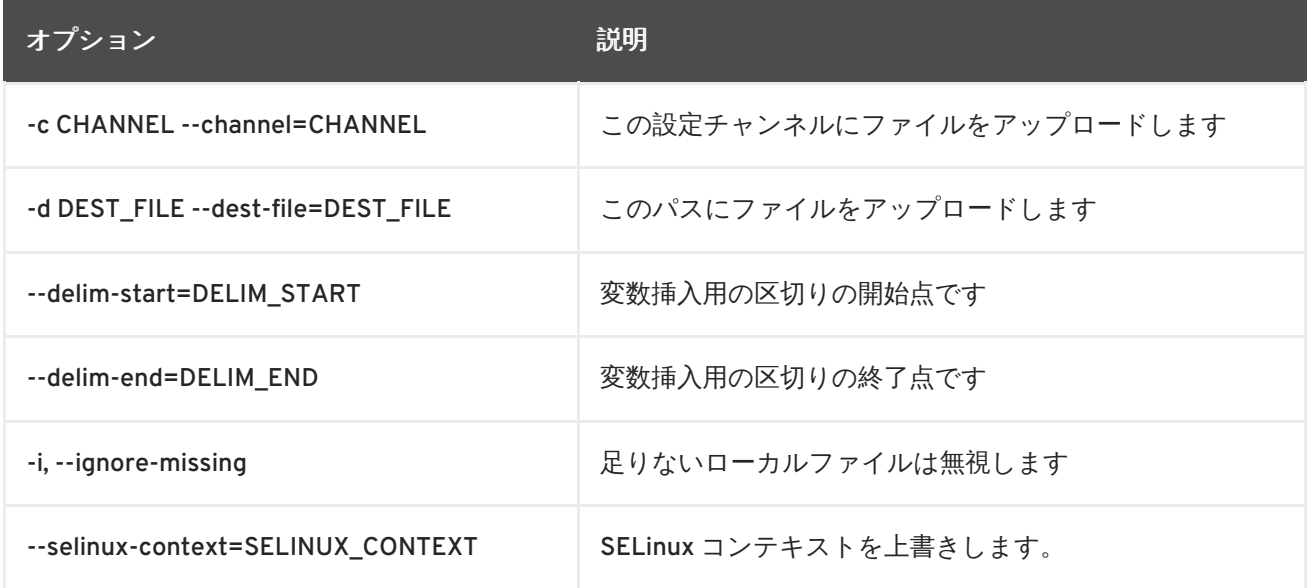

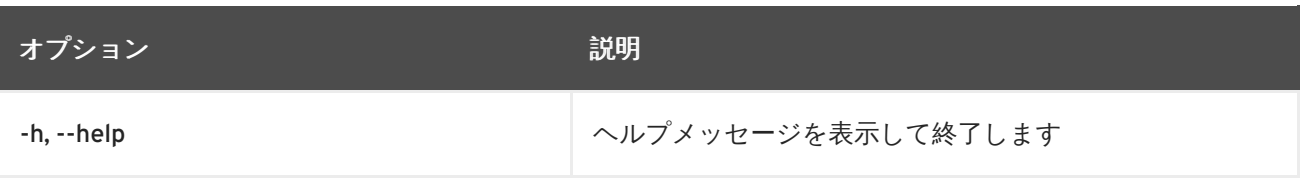

注記

デフォルトでは設定ファイルの最大サイズは 128KB です。この値を変更する必要がある 場合は、以下のファイルで指定の行を見つけるか、その行を作成します。

**/usr/share/rhn/config-defaults/rhn\_web.conf** の場合(バイト単位):

maximum\_config\_file\_size = 131072

**/usr/share/rhn/config-defaults/rhn\_server.conf** の場合(バイト単位):

maximum\_config\_file\_size = 131072

**/usr/share/rhn/config-defaults/rhn\_java.conf** (キロバイト単位):

java.config\_file\_edit\_size = 128

**4.3.3.** 最新の設定ファイルの違いを比較

ディスク上の設定ファイルとチャンネル内の最新リビジョン間の違いを表示するには、以下のコマン ドを実行します。

rhncfg-manager diff --channel=*channel-label* --dest-file=*/path/to/file.txt* \ */local/path/to/file*

次のような出力が表示されるはずです。

```
--- /tmp/dest_path/example-config.txt config_channel: example-channel
revision: 1
+++ /home/test/blah/hello_world.txt 2003-12-14 19:08:59.000000000 -0500
@@ -1 +1 @@
-foo
+hello, world
```
次の表は **rhncfg-manager diff** に使用できるオプションの一覧です。

## 表**4.5 rhncfg-manager diff**のオプション

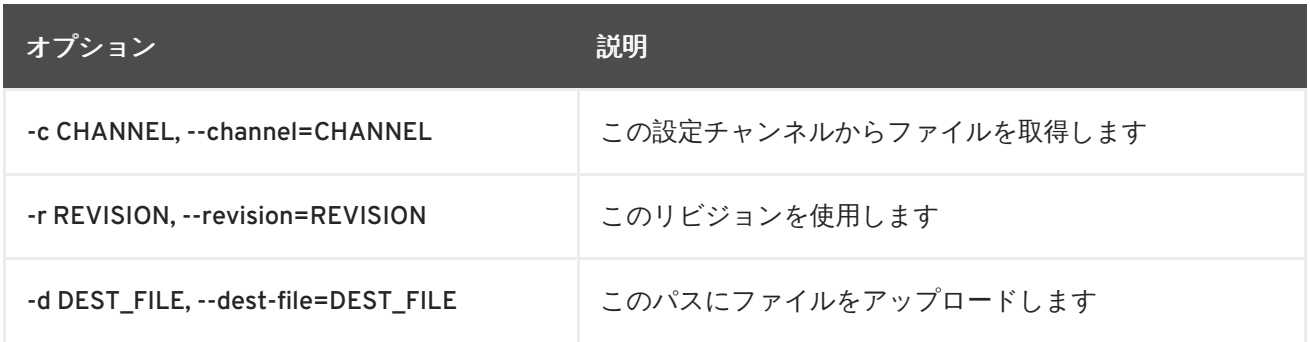

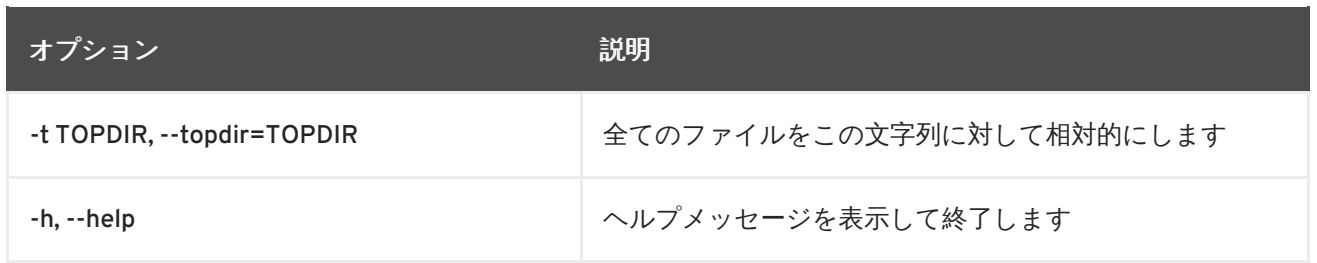

**4.3.4.** バージョン間の違いの比較

チャンネルおよびリビジョン全体で 1 つのファイルの異なるバージョンを比較する場合は、**-r** フラグ を使用して比較するファイルのリビジョンを指定し、**-n** フラグでチェックする 2 つのチャンネルを特 定します。これに関する説明は[、「ファイルリビジョン数の判断」](#page-30-0) を参照してください。ここでは 1 つのファイルの別のバージョンを比較しているため、1 つのファイル名のみを指定します。例を以下に 示します。

```
rhncfg-manager diff-revisions -n=channel-label1 -r=1 -n=channel-label2 -
r=1 /path/to/file.txt
```
出力は以下のようになります。

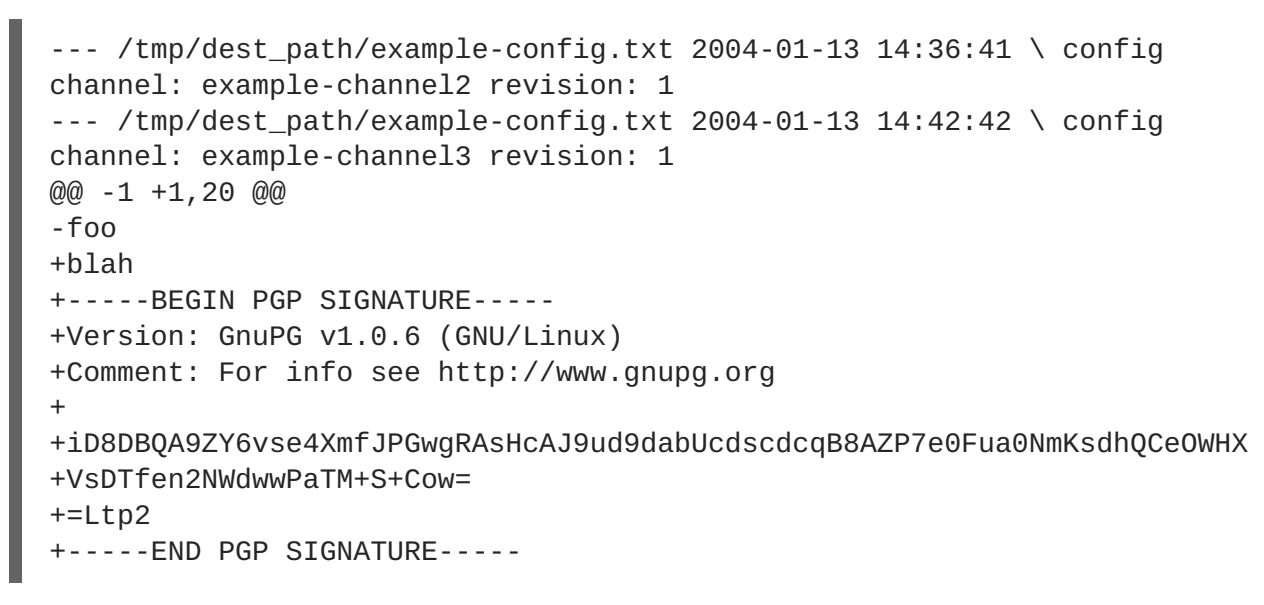

次の表は **rhncfg-manager diff-revisions** に使用できるオプションの一覧です。

表**4.6 rhncfg-manager diff-revisions**のオプション

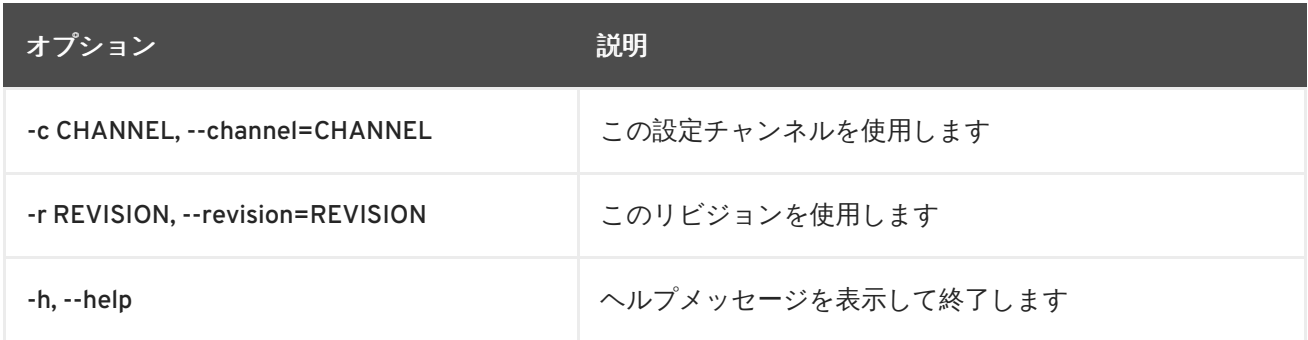

**4.3.5. 1** つのチャンネル内のすべてのファイルをダウンロード

あるチャンネル内の全ファイルをディスクにダウンロードする場合は、ディレクトリーを 1 つ作成して から次のコマンドを発行します。

rhncfg-manager download-channel *channel-label* --topdir .

出力は以下のようになります。

Copying /tmp/dest\_path/example-config.txt  $\rightarrow \$ blah2/tmp/dest\_path/example-config.txt

次の表は **rhncfg-manager download-channel** に使用できるオプションの一覧です。

#### 表**4.7 rhncfg-manager download-channel**のオプション

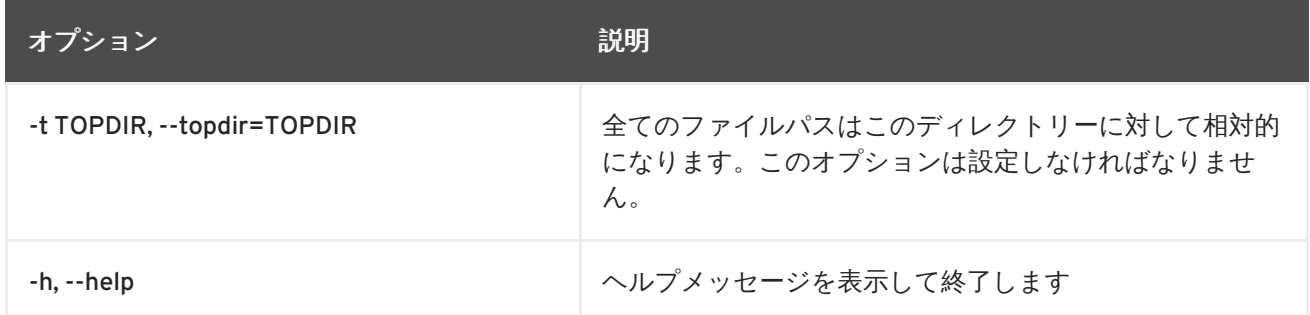

## **4.3.6.** ファイル内容の取得

特定ファイルの内容を標準出力に出力するには、次のコマンドを実行します。

rhncfg-manager get --channel=*channel-label* \ /tmp/dest\_path/exampleconfig.txt

ファイルの内容は出力として表示されます。

## **4.3.7.** チャンネル内の全ファイルの表示

1 つのチャンネル内の全ファイルを表示させるには、次のコマンドを発行します。

rhncfg-manager list *channel-label*

次のような出力が表示されるはずです。

Files in config channel `example-channel3': /tmp/dest\_path/exampleconfig.txt

次の表は **rhncfg-manager get** に使用できるオプションの一覧です。

## 表**4.8 rhncfg-manager get** のオプション

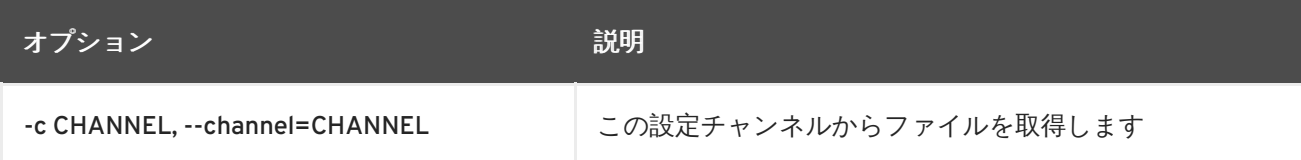

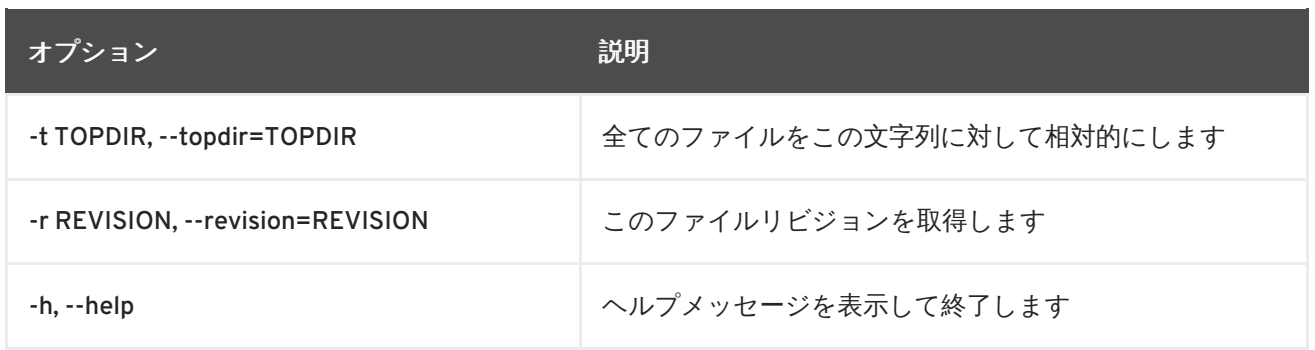

## **4.3.8.** すべての設定チャンネルの一覧表示

組織内の全ての設定チャンネルを表示させるには、次のコマンドを発行します。

rhncfg-manager list-channels

出力は以下のようになります。

Available config channels: example-channel example-channel2 examplechannel3 config-channel-14 config-channel-17

**local\_override** チャンネルや **server\_import** チャンネルは表示しないので注意してください。

## **4.3.9.** チャンネルからのファイルの削除

チャンネルからファイルを削除するには、次のコマンドを発行します。

rhncfg-manager remove --channel=*channel-label* /tmp/dest\_path/exampleconfig.txt

Red Hat Network のユーザー名とパスワードの入力が求められたら入力します。次のような出力が表示 されます。

Red Hat Network username: rhn-user Password: Removing from config channel example-channel3 /tmp/dest\_path/example-config.txt removed

次の表は **rhncfg-manager remove** に使用できるオプションの一覧です。

## 表**4.9 rhncfg-manager remove**のオプション

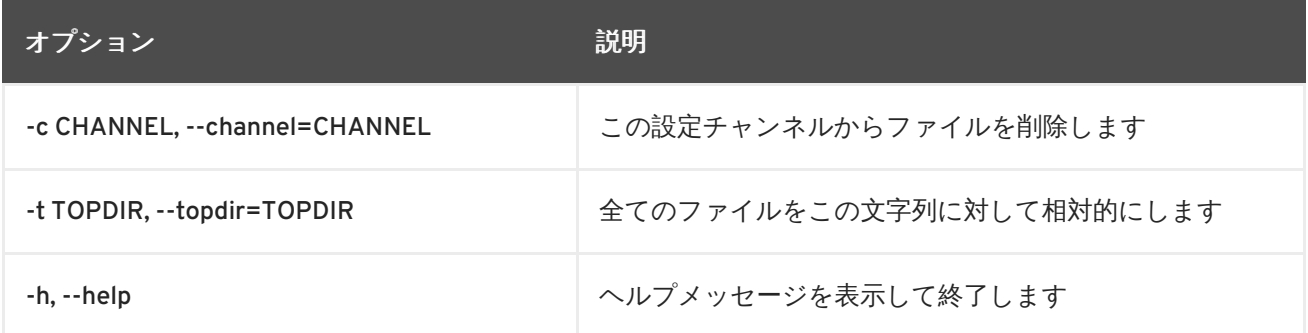

## **4.3.10.** 設定チャンネルの削除

組織の設定チャンネルを削除するには、以下のコマンドを実行します。

rhncfg-manager remove-channel *channel-label*

出力は以下のようになります。

Removing config channel example-channel Config channel example-channel removed

<span id="page-30-0"></span>**4.3.11.** ファイルリビジョン数の判断

チャンネル内のファイルやパスのリビジョンの数を確認するには (リビジョンは 1 から開始して N まで とし、N は 0 より大きい整数になる)、次のコマンドを発行します。

rhncfg-manager revisions *channel-label* /tmp/dest\_path/example-config.txt

出力は以下のようになります。

Analyzing files in config channel example-channel \ /tmp/dest\_path/example-config.txt: 1

## **4.3.12.** チャンネル内のファイルの更新

チャンネル内のファイルの新たなリビジョンを作成 (またはそのパスにリビジョンが存在していない場 合はそのチャンネルに最初のリビジョンを追加) するには、次のコマンドを発行します。

rhncfg-manager update \ --channel=*channel-label* --destfile=*/path/to/file.txt /local/path/to/file*

出力は以下のようになります。

Pushing to channel example-channel: Local file examplechannel/tmp/dest\_path/example-config.txt -> \ remote file /tmp/dest\_path/example-config.txt

次の表は **rhncfg-manager update** に使用できるオプションの一覧です。

#### 表**4.10 rhncfg-manager update**のオプション

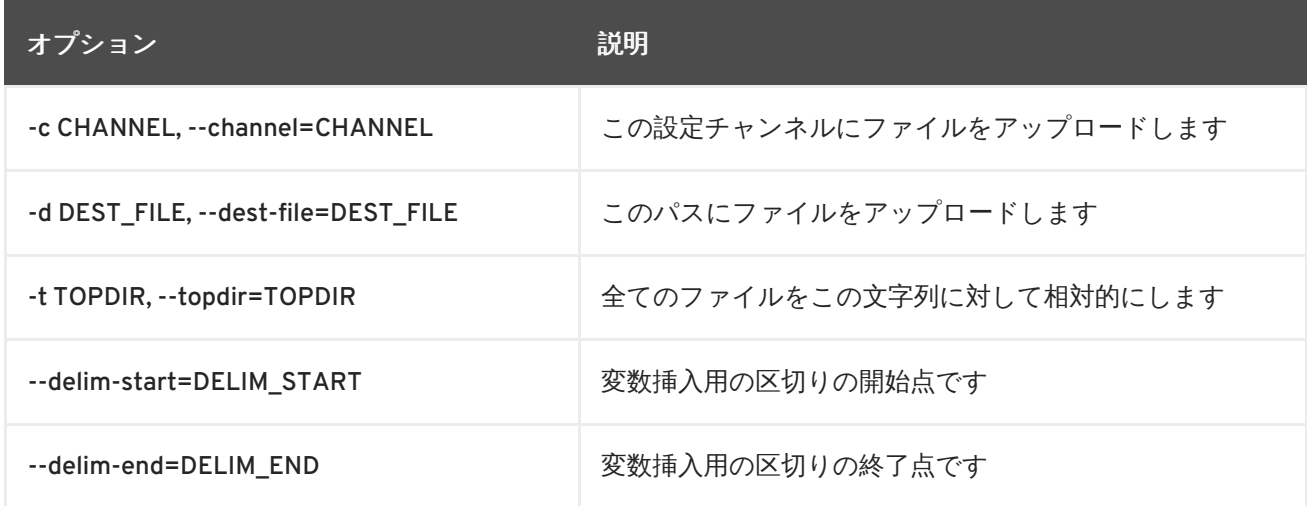

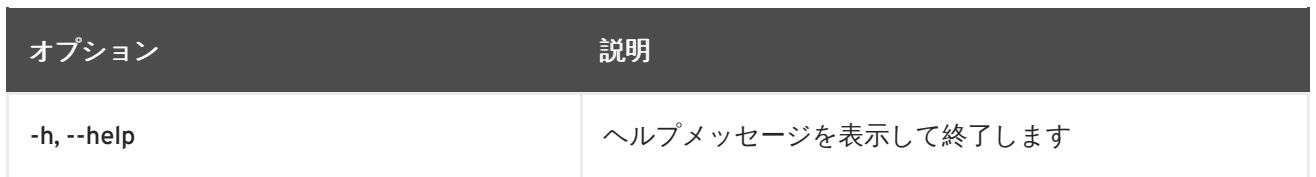

**4.3.13.** 複数のファイルを一度にまとめてアップロード

ローカルディスクから設定チャンネルへ一度にまとめて複数ファイルをアップロードする場合は、次 のコマンドを発行します。

rhncfg-manager upload-channel --topdir=*topdir channel-label*

出力は以下のようになります。

Using config channel example-channel4 Uploading /tmp/ola\_world.txt from blah4/tmp/ola\_world.txt

次の表は **rhncfg-manager upload-channel** に使用できるオプションの一覧です。

表**4.11 rhncfg-manager upload-channel**のオプション

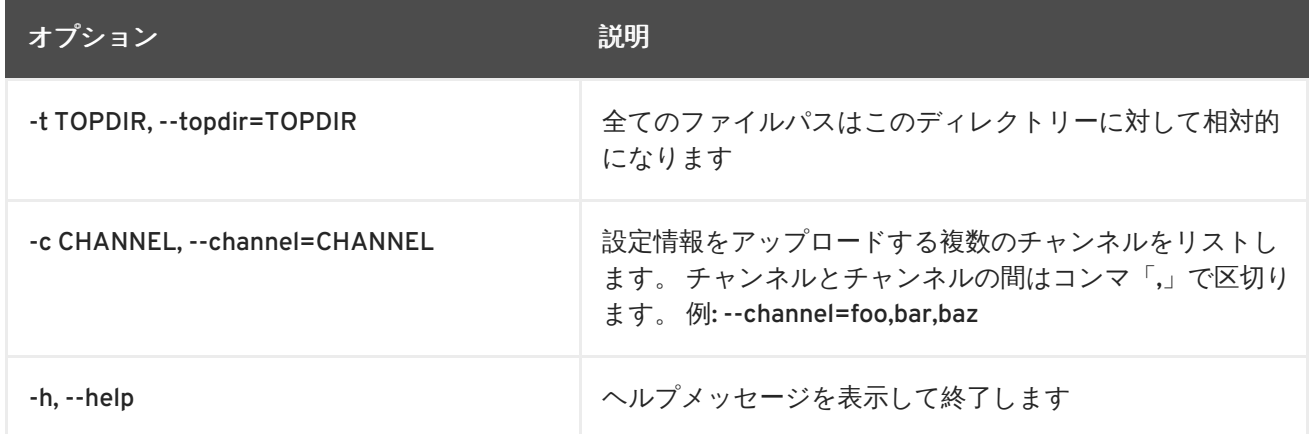

## <span id="page-31-0"></span>**4.4. RED HAT SATELLITE** コマンドラインツール **(SPACECMD)** の使用

**spacecmd** ツールは Red Hat Satellite の XML-RPC API と対話します。このツールにより、ユーザーは コマンドラインから簡単に Satellite の機能を実行できます。

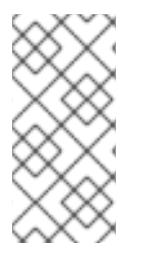

注記

**spacecmd** の最初の実行時にユーザー名とパスワードが必要になります。これにより、 指定ユーザーのセッションチケットが発行され、その後 **spacecmd** が使用されると 1 時 間後に期限切れになるまでこのセッションが使用されます。ユーザーとパスワードを変 更するには、**-u** *USERNAME* および **-p** *PASSWORD* オプションを使用します。

**spacecmd** は 2 つの実行方法を使用します。

インタラクティブシェルの使用 **spacecmd** のみを実行してインタラクティブシェルを開始します。

[root@satellite57 ~]# spacecmd

Welcome to spacecmd, a command-line interface to Spacewalk. Type: 'help' for a list of commands 'help <cmd>' for command-specific help 'quit' to quit INFO: Connected to https://localhost/rpc/api as admin spacecmd {SSM:0}>

**spacecmd** プロンプトが表示され、System Set Manager (SSM) に接続するシステムの数も表示されま す。

コマンドを実行するにはシェルに入力します。たとえば、すべてのシステムを一覧表示するには、以下 のように **system\_list** を実行します。

```
spacecmd {SSM:0}> system_list
system001.example.com
system002.example.com
system003.example.com
system004.example.com
...
```
システムのベースチャンネルを一覧表示するには、**system\_list** の後にシステム名を追加して実行し ます。

spacecmd {SSM:0}> system\_listbasechannel system001.example.com rhel-x86\_64-server-6

**help** コマンドを使用してすべてのコマンドを一覧表示します。

```
ターミナルの使用
```
Linux ターミナルから直接 **spacecmd** コマンドを実行します。たとえば、**spacecmd system\_list** を使用すると、すべてのシステムが表示されます。

[root@satellite57 ~]# spacecmd system\_list INFO: Connected to https://localhost/rpc/api as admin system001.example.com system002.example.com system003.example.com system004.example.com ...

また、**spacecmd system\_listbasechannel** *systemname* を使用するとシステムのベースチャン ネルが表示されます。

```
[root@satellite57 ~]# spacecmd system_listbasechannel
system001.example.com
INFO: Connected to https://localhost/rpc/api as admin
rhel-x86_64-server-6
```
**spacecmd help** を使用するとすべてのコマンドが一覧表示されます。

## <span id="page-33-0"></span>**4.5. RED HAT SATELLITE FINAL ARCHIVE TOOL (SPACEWALK-FINAL-ARCHIVE)** の使用

**spacewalk-final-archive** は、Red Hat Satellite 5 サーバーを廃止する前にそのサーバーの最終 アーカイブを生成するために使用されます。このコマンドは、**/tmp/spacewalk-final/finalarchive.tar.bz2** にあるアーカイブファイルを生成します。このアーカイブには以下が含まれま す。

- **archive/db\_backup** ディレクトリーに格納されるデータベースのバックアップ。このバッ クアップは **db-control** コマンドで作成されます。
- **archive/debug** ディレクトリーに格納される関連するシステムファイルすべてのコピー。こ のバックアップは **spacewalk-debug** コマンドで作成されます。
- **archive/reports** ディレクトリーに格納される CSV 形式のレポートすべての最終コピー。 このバックアップは **spacewalk-report** コマンドで作成されます。
- **archive/transition** ディレクトリーに格納される、Red Hat Satellite 6 と使用する CVS 形 式の遷移データ。このバックアップは **spacewalk-export** コマンドで作成されます。

完全なアーカイブ処理を開始するには、以下のコマンドを実行します。

[root@satellite57 ~]# spacewalk-final-archive

アーカイブから一部のコンテンツを制限する場合やアーカイブエクスポートディレクトリーを変更する 場合は、**-h** オプションを使用して他のオプションを表示します。

# <span id="page-34-0"></span>第**5**章 ソフトウェアチャンネルおよびエラータのクローン作成

**spacewalk-clone-by-date** コマンドを使用すると、Red Hat Enterprise Linux システムに対してエ ラータが利用可能になった日付でカスタムの Red Hat Enterprise Linux チャンネルのクローンを作成す ることができるようになります。

## <span id="page-34-1"></span>**5.1.** 特長

**spacewalk-clone-by-date** で利用できる機能を以下に示します。

- 特定の日付のチャンネルのエラータと関連するパッケージの状態のクローンを作成する
- スクリプトとテンプレートファイルでクローン作成を自動化する
- チャンネルからパッケージを削除するか、またはパッケージをブロックする
- 親チャンネルと子チャンネル内のパッケージの依存関係を解決する
- 特定のエラータのみをフィルターおよび対応し、他のエラータは無視する(たとえば、セキュ リティーエラータのみに対応し、バグ修正や強化機能は無視)

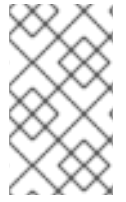

## 注記

**spacewalk-clone-by-date** コマンドは **root** ユーザー で実行する必要があります。 また、**username** は組織管理者か、またはチャンネル管理者のいずれかにしてくださ い。

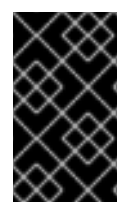

## 重要

Use of **spacewalk-clone-by-date** is limited to Red Hat Enterprise Linux 5 and higher versions because **spacewalk-clone-by-date** uses **yum** metadata to complete dependency resolution.

## <span id="page-34-2"></span>**5.2.** 使用例

以下の例では、2012 年 1 月 1 日時点の **rhel-i386-server-5** チャンネルを my-clone-RHEL-5 とい う名前のチャンネルにクローン作成します。

# spacewalk-clone-by-date --username=your username -password=your\_password --server=satellite\_server\_url --channels=rhel-i386 server-5 my-clone-RHEL-5 --to\_date=2012-01-01

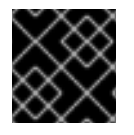

## 重要

クローンされたチャンネル名に空白文字が含まれないようにしてください。

以下の例では、2012 年 1 月1 日またはそれ以前にリリースされたセキュリティ関連のエラータのみをク ローン作成し、カーネルの更新や vim の拡張パッケージについてはすべて無視します。また、このコマ ンドは Satellite 上にてクローン作成プロセスをバックグラウンドで実行します。

# spacewalk-clone-by-date --username=your\_username - password=your\_password --server=satellite\_server\_url --channels=rhel-i386server-5 my-clone-RHEL-5 --to\_date=2012-01-01 --security\_only --background --blacklist=kernel,vim-extended --assumeyes

選択可能なオプションとそれらの使用方法について詳しくは、**spacewalk-clone-by-date** の man ページを参照してください。
# 第**6**章 **OPENSCAP** を使用したシステムの保守

*SCAP (Security Certification and Authorization Package)*とは、企業レベルの Linux インフラストラク チャーを対象としたソリューションのチェックを行う標準コンプライアンスを指します。NIST (National Institute of Standards and Technology ) によって管理されている企業向けシステムのシステ ムセキュリティの保守に関する一連の規格になります。

**Red Hat Satellite Server 5.5** 以降では、SCAP 規格が **OpenSCAP** を使用して実装されま す。**OpenSCAP** は XCCDF (Extensible Configuration Checklist Description Format) を利用する監査 ツールになります。XCCDF はチェックリストの内容を表す標準的な方法で、セキュリティチェックリ ストを定義します。また、CPE (Common Platform Enumeration)、CCE (Common configuration Enumeration)、および OVAL (Open Vulnerability and Assessment language) などの他種類の規格を組 み合わせて、SCAP で検証された製品で処理が可能な SCAP 表現のチェックリストも作成します。

## **6.1. OPENSCAP** 機能

OpenSCAP は Red Hat [セキュリティーレスポンスチーム](http://www.redhat.com/security/data/metrics/) (SRT) が提供するコンテンツを使ってパッチ の有無を確認し、システムのセキュリティー構成の設定をチェックし、標準や規格に基づいたルールを 使ってセキュリティー侵害の兆候がないかを検査します。

## **6.2. OPENSCAP** の前提条件

OpenSCAP を効率的に使用するには、以下を利用可能にしておく必要があります。

● システムが標準に適合することを検証するツール。

**Satellite Server 5.5** 以降は、OpenSCAP を監査機能として使用します。これにより Web イン ターフェースを使ったシステムのコンプライアンススキャンをスケジュールして表示させるこ とが可能になります。

● SCAP のコンテンツ

SCAP のコンテンツは、少なくとも XCCDF または OVAL を理解していればゼロから作成する ことができます。XCCDF のコンテンツはオープンソースライセンスで頻繁にオンライン公開さ れるため、ニーズに合わせてこのコンテンツをカスタマイズすることもできます。

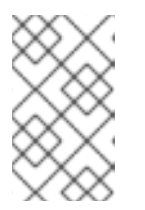

### 注記

Red Hat ではテンプレートを使用したシステム評価に対応しています。ただし、 こうしたテンプレートのカスタムのコンテンツオーサリングについては対応して いません。

XCCDF のコンテンツを公開している機関の例をいくつか示します。

- The United States Government [Configuration](http://usgcb.nist.gov/usgcb/rhel_content.html) Baseline (USGCB) : 米国連邦機関内のデスク トップ向け公式 SCAP コンテンツです。OVAL を使用し、Red Hat, Inc および国防総省 (DoD) との協同の下 NIST で開発されました。
- コミュニティーが提供するコンテンツ:
	- SCAP [Security](https://fedorahosted.org/scap-security-guide/) Guide: アクティブなコミュニティーにより運営されるコンテンツで、 USGCB 要件や広く認められているポリシーをソースとし、デスクトップやサーバー、 FTP サーバーなどのプロファイルが含まれています。**Red Hat Enterprise Linux 6** と **JBoss Enterprise Application Server 5.** に適しています。

OpenSCAP コンテンツ - **Red Hat Enterprise Linux 6** 向け: **Red Hat Enterprise Linux 6** のオプションチャンネルから取得できるopenscap-content パッケージでは、テンプ レートを使ったデフォルトコンテンツのガイダンスを提供しています。

SCAP はシステムセキュリティーの保守における標準化された方法を提供するために作成されたため、 使用される標準はコミュニティーや企業ビジネスなどのニーズに対応するため継続的に変化していきま [す。整合性があり、繰り返しが可能なリビジョンのワークフローを提供するため、新しい規格は](http://scap.nist.gov/timeline.html) NIST の SCAP リリースサイクル で管理されています。

### **6.3. OPENSCAP** の使用における **RED HAT SATELLITE** の前提条件

以下のセクションでは、**Red Hat Satellite Servers** と **Satellite Clients** で OpenSCAP を使用するため の前提条件について説明しています。

パッケージに関する要件

- **Satellite Server**: **Satellite 5.5** またはそれ以降。
- **Satellite Client:** spacewalk-oscap パッケージ (Red Hat Network Tools 子チャンネルから利用 可能)。

エンタイトルメントに関する要件

スキャンのスケジュールに Management エンタイトルメントが必要です。

### その他の要件

**Satellite** クライアント**:** XCCDF コンテンツのすべてのクライアントマシン群への配信。

以下のいずれかの方法を使用して、XCCDF コンテンツをクライアントマシンに配信できます。

- 従来の方法 (CD、USB、NFS、SCP、FTP)
- Satellite のスクリプト
- RPM パッケージ

SCAP コンテンツを他のマシンに配信する場合はカスタムの RPM を使用する方法を推奨しま す。 RPM パッケージはその完全性を保証するために署名を行い、検証することができます。 RPM のインストール、削除、および検証はユーザーインターフェースで管理することができま す。

### **6.4.** 監査スキャンの実行

**Red Hat Satellite Server** での **OpenSCAP** の統合により、クライアントシステム上で監査スキャンを 行うことができるようになります。このセクションでは、これらのスキャンを実行するために利用でき る方法について説明します。

### **6.4.1. Web** インターフェースを使った監査スキャン

このセクションでは、監査スキャンを実行するために **Satellite** web インターフェースを使用する方法 について説明します。

### 手順**6.1 Web** インターフェースを使用した監査スキャンの実行

1. Satellite Web インターフェースにログインします。

- <span id="page-38-0"></span>2. システム→ **system\_name** の順にクリックします。
- 3. 監査 → スケジュール の順にクリックします。

警告

4. 新規の *XCCDF* スキャンをスケジュール ページに入力します。このページのフィールドの詳細 は [「「スケジュール」ページ」](#page-44-0)を参照してください。

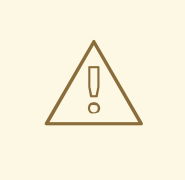

XCCDF コンテンツは検証後にリモートシステムで実行されます。無効なコ マンドライン引数を指定すると、**spacewalk-oscap** による検証や実行が 失敗する可能性があります。セキュリティー対策 上、**oscap xccdf eval** コマンドが受け入れるのは限られたパラメー ターセットのみになります。

## 注記

**rhn\_check** コマンドを実行して、クライアントシステムで動作が正しく選択されている かどうかを確認します。

# rhn check -vv

**rhnsd** や **osad** がクライアントシステムで実行している場合、アクションはこれらの サービスによって検知されます。これらが実行中であることを確認するには、以下のコ マンドのいずれかを実行します。

Red Hat Enterprise Linux 5 および 6 の場合:

# service rhnsd start # chkconfig rhnsd on または # service osad start # chkconfig osad on

Red Hat Enterprise Linux 7 の場合

# systemctl enable rhnsd # systemctl start rhnsd または # systemctl enable osad # systemctl start osad

スキャンの結果を確認する場合は 「SCAP [監査の結果の表示」](#page-40-0) を参照してください。

### **6.4.2. API** を使った監査スキャン

このセクションでは、監査スキャンを実施するために **Satellite** API を使用する方法について説明しま す。

### 手順**6.2 API** を使った監査スキャンの実行

1. 既存のスクリプトを選択するか、またはフロントエンドの API **system.scap.scheduleXccdfScan** を使ってシステムスキャンのスケジュールを行うスク リプトを作成します。例を以下に示します。

```
#!/usr/bin/python
import xmlrpclib
client = xmlrpclib.Server('https://satellite.example.com/rpc/api')
key = client.auth.login('username', 'password')
client.system.scap.scheduleXccdfScan(key, 1000010001,
    '/usr/local/share/scap/usgcb-rhel5desktop-xccdf.xml',
    '--profile united states government configuration baseline')
```
上記の説明は次のとおりです。

- 1000010001 は *system ID (sid)* です。
- **/usr/local/share/scap/usgcb-rhel5desktop-xccdf.xml** はクライアントシステ ム上のコンテンツのある場所へのパスです。この場合、**/usr/local/share/scap** ディレ クトリー内の USGCB コンテンツを想定しています。
- **--profile united\_states\_government\_configuration\_baseline** は **oscap** コ マンドの追加引数です。この場合、USGCB を使用しています。
- 2. いずれかのシステムのコマンドラインインターフェースでスクリプトを実行します。このシス テムには適切な python ライブラリと XML-RPC ライブラリをインストールしておく必要があり ます。

### 注記

**rhn\_check** コマンドを実行して、クライアントシステムで動作が正しく選択されている かどうかを確認します。

# rhn check -vv

代わりに **rhnsd** や **osad** がクライアントシステムで実行している場合には、動作はこれ らのサービスによって選択されます。これらが実行中であることを確認するには、以下 のコマンドのいずれかを実行します。

Red Hat Enterprise Linux 5 および 6 の場合:

# service rhnsd start # chkconfig rhnsd on または # service osad start # chkconfig osad on

Red Hat Enterprise Linux 7 の場合

# systemctl enable rhnsd # systemctl start rhnsd または # systemctl enable osad # systemctl start osad

<span id="page-40-0"></span>**6.4.3. SCAP** 監査の結果の表示

終了したスキャンの結果を表示する方法は 3 通りあります。

- Web インターフェースを使う方法。スキャンの終了後、結果は特定のシステムの 監査 ページ に表示されます。「OpenSCAP Satellite の Web [インターフェース」](#page-42-0) を参照してください。
- ハンドラーの system.scap で API 関数を使う方法。
- **spacewalk-report** コマンドを使用する方法。次のコマンドを実行します。
	- # spacewalk-report system-history-scap
	- # spacewalk-report scap-scan
	- # spacewalk-report scap-scan-results

## **6.5. OPENSCAP SATELLITE** の **WEB** インターフェース

以下のセクションでは、OpenSCAP とその機能へのアクセスを提供する Red Hat Satellite web イン ターフェース内のページについて説明します。

### **6.5.1. OpenSCAP** のスキャンページ

上部ナビゲーションバーの 監査 タブをクリックして、OpenSCAP のスキャンページを表示します。こ れは、Satellilte Server におけるすべての OpenSCAP 機能についての「概要」ページです。このページ を使用して、完了したスキャンの表示、検索、および比較を行います。

### **6.5.1.1.** 全スキャン

全スキャン ページは、監査 タブに表示されるデフォルトのページです。このページでは、操作してい るユーザーが表示できるパーミッションを有している OpenSCAP スキャンで完了したスキャンをすべ て表示します。スキャンのパーミッションはシステムのパーミッションから派生します。

各スキャンに対して次の情報が表示されます。

- システム: スキャンされたシステム。
- XCCDF プロファイル: 評価を行ったプロファイル。
- 完了:スキャンが完了した時間。
- 合格:評価の結果が合格になったルール数。ルールは、評価の結果が合格または修正済みのいず れかになる場合に合格とみなされます。
- 不合格:評価の結果が不合格になったルール数。ルールは、評価の結果が失敗になる場合に不合 格とみなされます。
- 不明:評価に失敗したルール数。ルールは、評価の結果がエラー、不明、またはチェックされて いない、などになる場合に不明とみなされます。

また、XCCDF ルールの評価では情報、適用できません、または選択されていません、などの状態の結 果も返します。このような場合、ルールはこのページの統計には含まれません。これらのタイプの結果 の詳細については、システムの詳細→ 監査 をご覧ください。

#### **6.5.1.2. XCCDF** 差分

**XCCDF** 差分 は、2 つの XCCDF スキャンの比較を視覚化するアプリケーションです。2 つのスキャン のメタデータのほかに、結果の一覧を表示します。

スキャ**ンの一覧** ページで適切なアイコンをクリックすると、同じようなスキャンの**差分** の出力にアク セスできます。または、任意のスキャンの ID を指定することもできます。

比較スキャンのいずれか一つにしか表示されない項目は「変動」しているとみなされます。変動アイテ ムは常にベージュ色で強調表示されます。比較モードは 3 種類あります。完全比較 は全スキャンアイ テムを表示します。 変更された項目のみ は変更があったアイテムを表示します。変更がない項目のみ は変更がないか、または同じアイテムを表示します。

### **6.5.1.3.** 高度な検索

以下のように、「高度な検索」ページでは指定した条件に従ってスキャンの検索を行うことができま す。

- ルールの結果
- 対象マシン
- スキャンの時間枠

検索で返されるのは結果内に含まれるスキャン一覧または結果一覧のいずれかです。

### **6.5.2.** 「システム監査 **(Systems Audit)**」ページ

システム監査 **(Systems Audit)** ページでは、特定システムのコンプライアンススキャンをスケ

<span id="page-42-0"></span>ジュールしたり表示させたりすることができます。スキャンは NIST 標準の **SCAP (Security Content Automation Protocol)** を実装する OpenSCAP ツールで行います。システムのスキャン を行う場合は、SCAP コンテンツの準備が整い、要件がすべて満たされていることを確認してくださ い。

システム監査 **(Systems Audit)** ページを表示するには、システム→ *system\_name* → 監査 をクリッ クします。

### **6.5.2.1.** スキャンの一覧

このページには、選択したシステム上で完了した全スキャンの要約が表示されます。以下のコラムが表 示されます。

### 表**6.1 OpenSCAP** スキャンのラベル

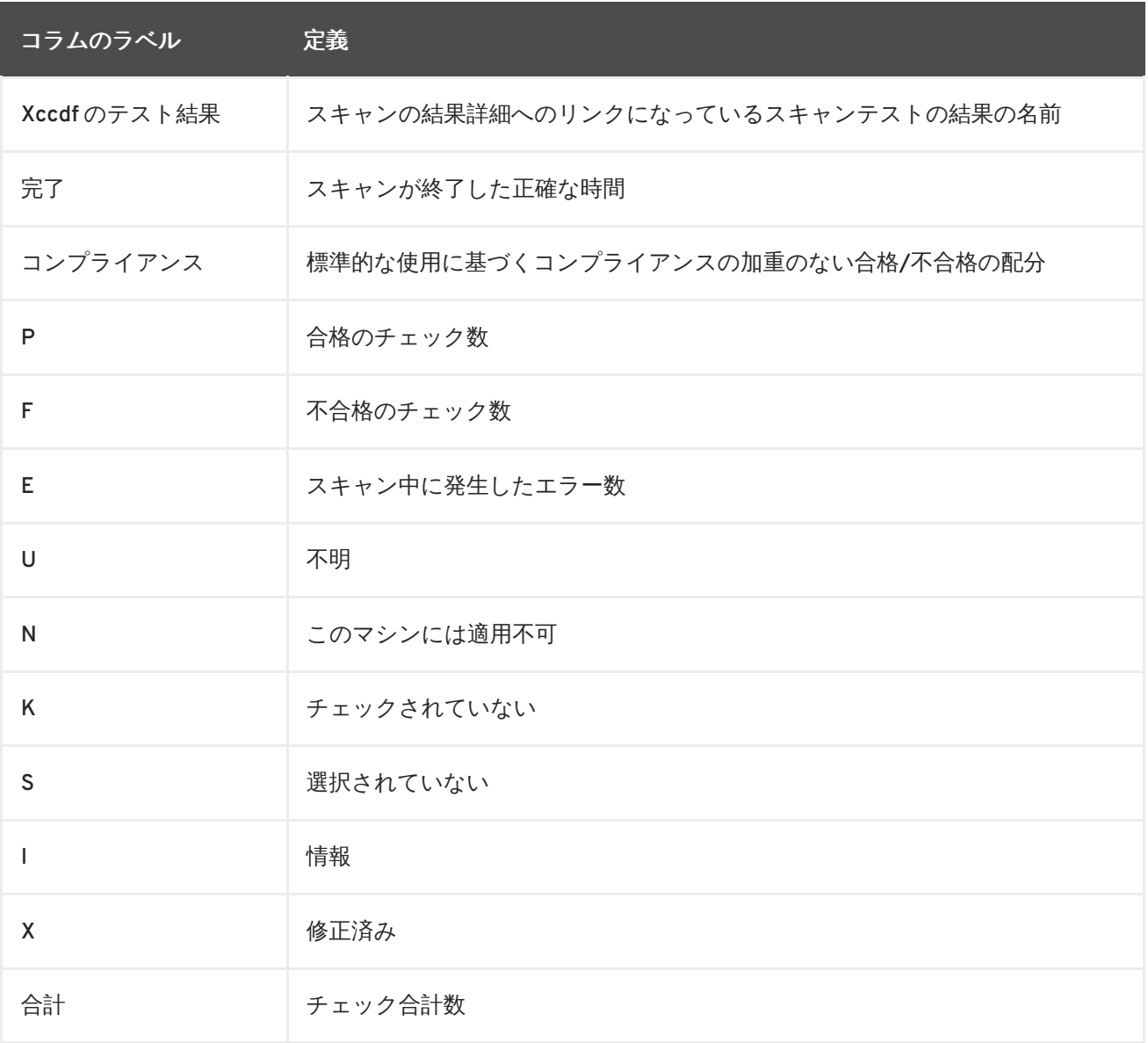

各エントリーの先頭には、前回行った同様のスキャンと比較した結果を示すアイコンが表示されていま す。アイコンは以下を示します。

- $\sim$ No difference between the compared scans.
- Arbitrary differences between the compared scans.
- Major differences between the compared scans. Either there are more failures than the previous scan or less passes.
- No comparable scan was found, and therefore no comparison was made.

### **6.5.2.2.** スキャンの詳細

スキャンの詳細 **(Scan Details)** ページには、単一スキャンの結果が表示されます。このページは 2 つのセクションに分かれています。

### **XCCDF** スキャンの詳細

このセクションには、次のようなスキャンについての詳細が表示されます。

- **ファイルシステムパス:** スキャンに使用された XCCDF ファイルへのパス
- コマンドラインの引数*:* 使用されたすべての追加コマンドラインの引数
- プロファイル識別子: スキャンに使用されたプロファイルの識別子
- *プロファイルのタイトル:* **スキャンに使用されたプロファイルのタイトル**
- *スキャンのエラー出力:* スキャン中に発生したエラー。

### **XCCDF** ルールの結果

ルールの結果では、XCCDF ルール識別子の全一覧が表示され、各ルールチェックの結果のタグと結果 を確認することができます。この一覧は特定の結果でフィルターをかけることができます。

**6.5.2.3.** 「スケジュール」ページ

新規の **XCCDF** スキャンをスケジュール ページを使用して、特定のマシン用に新規のスキャンをスケ ジュールします。指定された日時以降に スケジュールされている次回のシステムのチェックインでス キャンが行われます。

次のフィールドを設定できます。

- コマンドラインの引数**: oscap** コマンドのオプションの引数になります。以下のいずれかにな ります。
	- **--profile** *PROFILE*: XCCDF ドキュメントから特定のプロファイルを指定します。

プロファイルは、XCCDF XML ファイル内の プロファイル タグで決定されます。所定の XCCDF ファイル内でプロファイルの一覧を確認するには **oscap** コマンドを使用します。 例えば、以下のようになります。

```
$ oscap info /usr/share/openscap/scap-rhel6-xccdf.xml
Document type: XCCDF Checklist
Checklist version: 1.1
Status: draft
Generated: 2011-10-12
Imported: 2012-11-15T22:10:41
Resolved: false
Profiles:
        RHEL6-Default
```
<span id="page-44-0"></span>指定されていない場合は、デフォルトのプロファイルが使用されます。

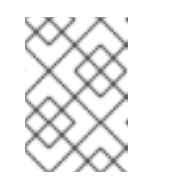

注記

Red Hat Enterprise Linux 5 の以前のバージョンの OpenSCAP には、**- profile** オプションを使用しないとスキャンが失敗するものがあります。

- **--skip-valid**: 入力や出力のファイルの検証を行いません。XCCDF コンテンツが適切な 形式で構成されていない場合、このオプションを使用するとファイル検証のプロセスを回 避することができます。
- **XCCDF** ドキュメントへのパス**:** これは必須フィールドになります。*path* パラメーターでクラ イアントシステム上の XCCDF コンテンツの場所をポイントします。例え ば、**/usr/local/scap/dist\_rhel6\_scap-rhel6-oval.xml** などです。

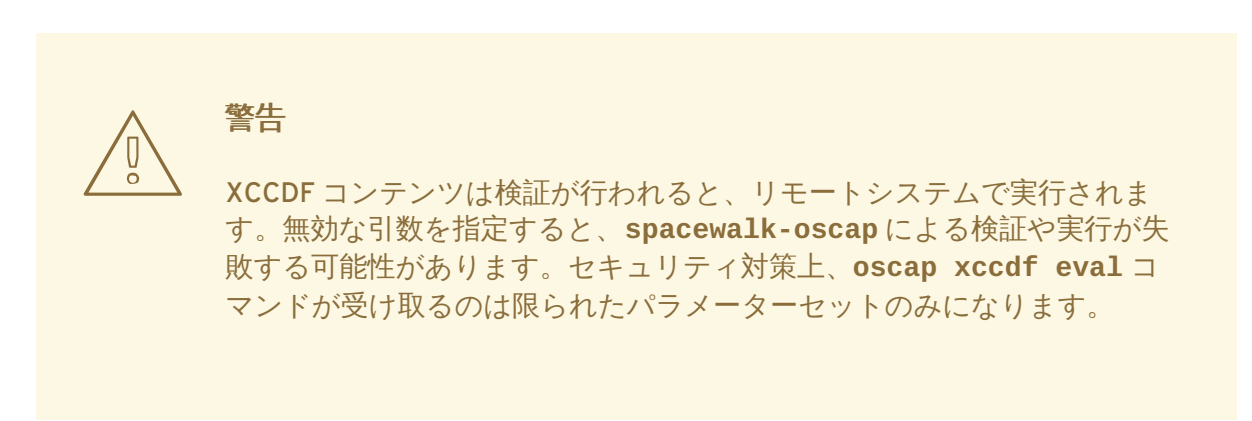

Satellite web [インターフェースを使用してスキャンをスケジュールする方法は](#page-38-0) 「Web インターフェー スを使った監査スキャン」 を参照してください。

## 第**7**章 クライアントソフトウェアの障害レポート

システムの全般的なレポート作成機能を拡張するには、Red Hat Satellite のソフトウェア障害レポート 機能と 自動バグ報告ツール (ABRT)を利用することができます。この拡張機能により、クライアントは ABRT から Satellite サーバーに取り込まれるソフトウェア障害を自動的にレポートし、取り込まれた障 害を集中管理された方法によって処理することもできます。これらの障害レポートの処理には、Web UI または API のいずれかを使用することができます。

クライアントシステム上に ABRT 用の Red Hat Satellite ツールをセットアップする方法について詳し くは、『Red Hat Satellite Client Configuration Guide 』 を参照してください。

## **7.1.** 単一クライアントのソフトウェア障害の表示

以下の手順は、Satellite の ABRT ツールがインストールされた単一のクライアントシステムのソフト ウェア障害レポートを表示する方法になります。

### 手順**7.1** 単一クライアントのソフトウェア障害の表示

- 1. Red Hat Satellite Web UI にログインします。
- 2. 登録済みのシステムで発生したソフトウェア障害の一覧を表示するには、システム→ *system\_name* → ソフトウェア → ソフトウェアのクラッシュ の順にクリックします。
- 3. 該当する障害をクリックし、その詳細とソフトウェア障害レポートのためにキャプチャーされ たファイルを表示します。

### **7.2.** 類似するソフトウェア障害の分類

Red Hat Satellite Web UI は、全システムにおけるソフトウェア障害を クラッシュ **UUID** 別に分類する ページを提供します。これは、クライアント上の同様のソフトウェアクラッシュを特定するのに役立ち ます。

### 手順**7.2** 複数のクライアントでの類似するソフトウェア障害を表示するには

- 1. Red Hat Satellite Web UI にログインします。
- 2. すべての登録済みシステムにおけるすべてのソフトウェア障害の一覧を表示するには、システ ム → ソフトウェアのクラッシュ の順にクリックします。
- 3. ソフトウェア障害で影響を受けるシステムを表示するには、クラッシュ **UUID** をクリックしま す。
- 4. 特定のシステムをクリックし、詳細と個別のソフトウェア障害レポート用に取り込まれたファ イルを表示します。

クライアントシステムのソフトウェア障害レポートが表示されます。

### **7.3.** ソフトウェア障害レポートについての組織全体の設定の変更

Red hat Satellite は、ソフトウェア障害レポートについての組織全体の設定を変更する機能を提供しま す。例えば、ソフトウェア障害が発生するたびに、クライアントは Satellite サーバーへの障害発生時 に、ABRT が取り込むファイルをアップロードします。これらのファイルの長さは任意であるため、単 一のクラッシュファイルのアップロードに対して組織全体でのサイズ制限を設定することができま す。

以下の手順は、ソフトウェア障害についての組織全体の設定を変更する方法について説明しています。

手順**7.3** ソフトウェア障害に対して組織全体の設定を変更

1. Satellite Web UI で、 管理 → *<organization\_name>* → 設定 の順にクリックします。

2. 組織全体の設定とアップロードサイズの設定を変更し、組織の更新 をクリックします。

**7.4.** ソフトウェア障害のログファイル

ソフトウェア障害の結果として ABRT によって取り込まれたログファイルは、それぞれの障害レポー トごとに Satellite サーバーにアップロードされます。これらのファイルは、Web UI または API のいず れかを使用してダウンロードできます。Satellite サーバーでは、これらのログファイル は、**/var/satellite/systems/\$org\_id/\$system\_id/crashes/\$crash\_name/** ディレクト リーに物理的に格納されます。

## 第**8**章 **RED HAT SATELLITE** レポートの生成

本章では、Red Hat Satellite からレポートを生成する方法を説明します。

Red Hat Satellite には、複数のコマンドラインレポートが含まれます。

- **channel-packages** チャンネル内のパッケージ
- **channels** チャンネルレポート
- custom-info·システムカスタム情報の表示
- **entitlements エンタイトルメントとチャンネルの一覧と使用**
- **errata-channels チャンネル内のエラータの一覧**
- **errata-list** システムに対するコンプライアンス検査に基づくエラータ情報
- **errata-list-all** 全エラータの一覧
- **errata-systems** 影響を受ける各システムに適用できる各エラータの一覧
- **inactive-systems Satellite 内の休止中のシステム**
- **inventory** インベントリレポート
- **kickstartable-trees** キックスタート可能なツリーの一覧
- packages-updates-all-アップグレード可能なパッケージの一覧
- **packages-updates-newest** アップグレード可能なパッケージの一覧
- **scap-scan** OpenSCAP xccdf の評価の結果
- **scap-scan-results** OpenSCAP xccdf の評価の結果
- system-crash-count システムのクラッシュ数
- **system-crash-details** システムのクラッシュの詳細
- **system-currency** システムの状態の一覧
- **system-groups Satellite 内のシステムグループ**
- **system-groups-keys** システムグループのアクティベーションキー
- **system-groups-systems** システムグループ内のシステム
- **system-groups-users** システムグループのユーザーレポート
- **system-history システムのイベント履歴**
- system-history-channels チャンネルのイベント履歴
- system-history-configuration 設定のイベント履歴
- **system-history-entitlements** システムのエンタイトルメントに関するイベント履歴
- system-history-errata-エラータに関するイベント履歴
- **system-history-kickstart** キックスタートに関するイベント履歴
- **system-history-packages** パッケージに関連するイベント履歴
- **system-history-scap OpenSCAPに関するイベント履歴**
- **system-packages-installed** システムにインストールされたパッケージ
- users システム内のユーザー
- **users-systems** 個別ユーザーが管理するシステム

レポートを生成するには、以下のように **spacewalk-report** コマンドを使用します。

# spacewalk-report *report-name*

このコマンドは、コンマで区切った値 (CSV) の出力として、選択したレポートを生成します。

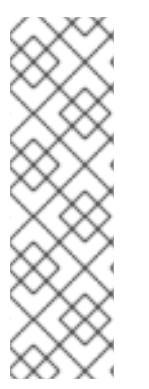

### 注記

Satellite のロギング機能は、Satellite バージョン 5.6 以上のフレッシュインストールで はデフォルトで追加されます。Satellite が 5.6 未満のバージョンからアップグレードさ れた場合、ロギング機能はアップグレードの時点で有効化され、その時点からすべての イベントが監査されます。

そのため、アップグレード以前に作成されたすべてのユーザーは、アップグレードの時 点からログに記録されます。過去のユーザー作成や過去のイベントはログに記録されま せんが、今後のイベントはすべてログに記録されます。

追加情報を取得するには、**-h** オプションを使って **spacewalk-report** コマンドを実行します。

## 第**9**章 **RED HAT SATELLITE** の管理タスクのスケジューリング

Red Hat Satellite では、組織管理者が **taskomatic** サービスを使った長期的な操作を定期的に実行す ることができます。これらの操作は個別の作業に分けられ、スケジュールで定義される バンチに論理 的に分類されます。これらのスケジュールは、特定の時間の間隔で実行するように変更することができ ます。Satellite のスケジュールは、以下を目的として使用されます。

- 作業を自動化して、組織管理者から管理上の負担を取り除く。
- 組織の日々のネットワークトラフィックに負担をかけない時間枠に操作上の作業をスケジュー ルする。

Red Hat Satellite は、特定の作業バンチをトリガーするデフォルトのスケジュールを提供しています。

### 表**9.1 Red Hat Satellite 5.8** でのデフォルトのスケジュール

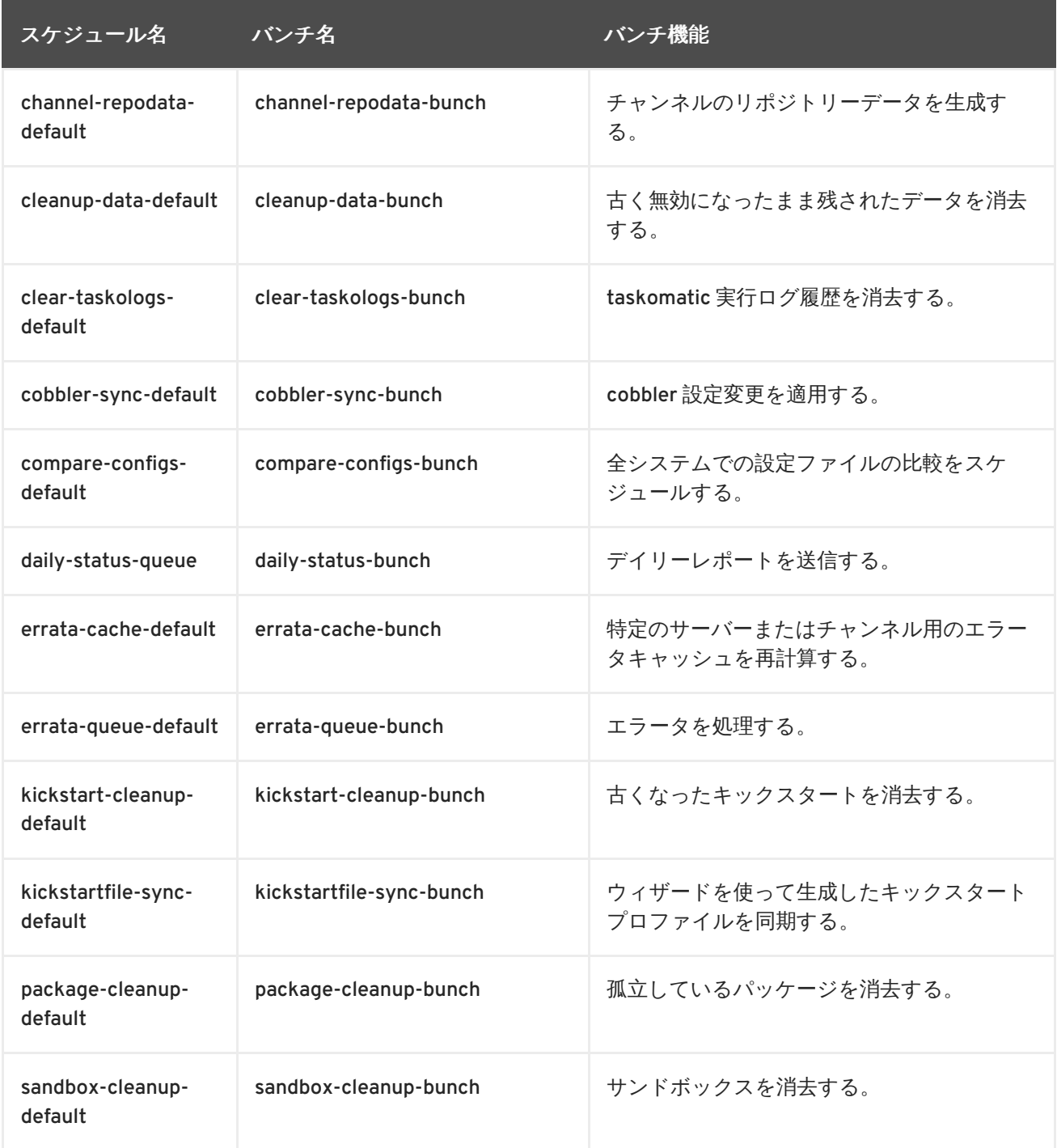

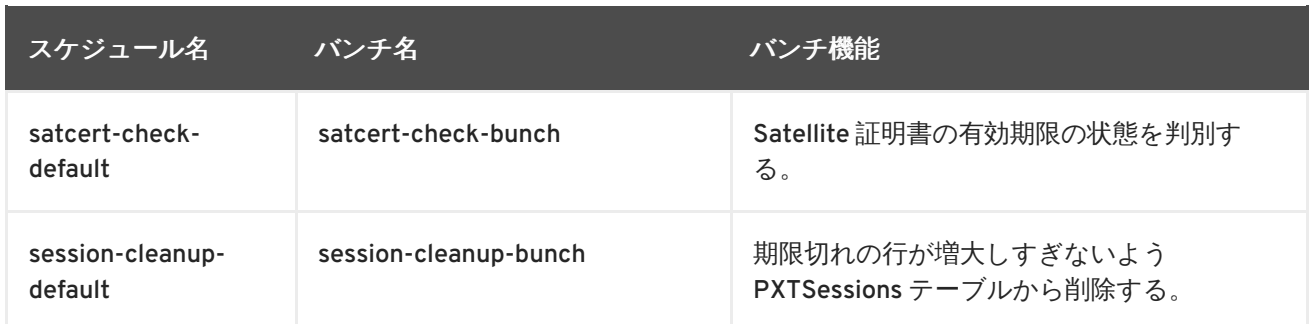

## **9.1.** 実行 **(RUN)** のスケジューリング

実行 *(run)* は、設定されたスケジュールに基づくバンチの 1 つの実行を指します。実行 (run) のスケ ジュールは、Red Hat Satellite で提供されるデフォルトのテンプレートに基づいて行うことも、完全に 新規のスケジュールを作成することもできます。

### 手順**9.1** スケジュールテンプレートの作成

- 1. 組織管理者として Satellite にログインします。
- 2. 管理 → タスクスケジュール → スケジュールの作成の順にクリックします。
- 3. 以下のフィールドに入力します。
	- スケジュール名: 先頭は文字で開始します。使用できるのは小文字、ハイフン、ピリオド、 下線、または数字のみになります。
	- バンチ: 管理者が選択できる管理作業のデフォルトのバンチ。
	- 頻度

頻度については、以下のオプションを使用できます。

- スケジュールを無効にする:スケジュールされる作業とその結果についての詳細の知識 を持つ管理者のみに推奨されます。スケジュールを無効にすることで、Satellite の動 作を変更できます。
- 毎日:指定される時間に、日次のスケジュールを作成します。
- 毎週:指定される日と時間に、週次のスケジュールを作成します。
- 毎月:指定される日と時間に、月次のスケジュールを作成します。
- カスタム Quartz 形式: この形式では、Cron 式に基づいてスケジュールを定義します。 この形式について詳しくは、crontab man ページ (**man 5 crontab**) を参照してくださ い。
- 4. スケジュールの作成 をクリックします。

### 手順**9.2** スケジュールテンプレートの編集

新規スケジュールを作成する代替方法として、デフォルトのテンプレートを編集することもできます。 既存のテンプレートのいずれかを編集するには、以下を実行します。

1. 組織管理者として Satellite にログインします。

- 2. 管理 → タスクスケジュール の順にクリックします。
- 3. 変更するスケジュールをクリックします。
- 4. 必要に応じて頻度のタイプを変更します。
- 5. スケジュールの編集をクリックします。

### **9.2.** セルフサブスクライブされた **RED HAT SATELLITE** の設定

セルフサブスクライブされた Red Satellite 5 Server は、Red Hat Content Delivery Network (CDN) では なくそのサーバー自体に登録されます。自体に登録されていない Satellite サーバーは Red Hat CDN に 登録された後、Satellite サーバーとしてアクティベートされます。その後、Satellite は **cdn-sync** コ マンドを使用して新しいパッケージとコンテンツを Red Hat CDN から取得できます。

セルフサブスクライブされた Satellite サーバーが設定されたら、Red Hat CDN からではなく Satellite サーバー自体でホストされたベースチャンネルから同様にコンテンツを取得します。これにより、 Satellite に登録されたクライアントと同様に、Satellite サーバーの Red Hat Enterprise Linux パッケー ジを制御できます。

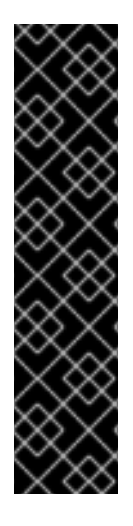

### 重要

セルフサブスクライブされた Satellite には次のような制限があります。

- セルフサブスクライブされた Satellite は自身の登録を他のクライアントシステ ムの登録と同様に処理します。セルフサブスクライブされた Satellite を誤って 変更しないようにするには、システムプロファイルの システムのロック を使用 して、セルフサブスクライブされた Satellite のシステムプロファイルをロック します。
- セルフサブスクライブされた Satellite は **osad** を使用できません。 クライアン ト側の **osad** パッケージをインストールすると、Satellite のプロビジョニング機 能は動作しません。

**9.2.1.** セルフサブスクライブされた **Satellite** のインストールおよび設定

### 手順**9.3** セルフサブスクライブされた **Satellite** のインストールおよび設定

- 1. 『Red Hat Satellite 5 インストールガイド』 の 『シナリオ 1: 組み込みデータベースを使用する Satellite のインストール』 にある手順にしたがって Red Hat Enterprise Linux をインストール します。インストールを非接続モードで実行する必要があります。
- 2. インストール後、**/etc/rhn/rhn.conf** 設定ファイルにある *disconnected* パラメーターの 値を **0** に戻し、次のステップで **cdn-sync** コマンドを使用できるようにします。

disconnected=0

3. **cdn-sync** コマンドを使用して、Satellite サーバーにインストールされた Red Hat Enterprise Linux のバージョンと一致するベースチャンネルをダウンロードおよびインポート します。**cdn-sync** コマンドを使用すると Red Hat CDN から必要なファイルをインポートでき ます。任意で **satellite-sync** コマンドを使用すると、ダウンロードできるベースチャンネ ルコンテンツ ISO をインポートできます。

- 4. Satellite 5 の web インターフェースを使用して、インポートしたベースチャンネルをクローン したチャンネルを作成します。詳細は5章[ソフトウェアチャンネルおよびエラータのクローン](#page-34-0) 作成を参照してください。
- 5. 以下のコマンドを使用して、クライアント側の Satellite SSL 証明書を Satellite サーバーにイン ストールします。

# rpm -Uvh /var/www/html/pub/rhn-org-trusted-ssl-cert-1.0- 1.noarch.rpm

6. Satellite のホスト名と SSL 証明書を使用するよう、**/etc/sysconfig/rhn/up2date** を編集 して **Red Hat Update Agent** を再設定します。以下のオプションを変更します。

```
sslCACert=/usr/share/rhn/RHN-ORG-TRUSTED-SSL-CERT
noSSLServerURL=http://satellite-server-hostname/XMLRPC
serverURL=https://satellite-server-hostname/XMLRPC
```
7. Register the Satellite server:

```
# rhnreg_ks --username satellite_username --password
satellite_password
```
- 8. Satellite web インターフェースにログインします。システムの詳細→チャンネルに移動し、 ドロップダウンメニューからクローンしたベースチャンネルを選択します。ベースチャンネル の変更 をクリックします。
- **9.2.2.** セルフサブスクライブされた **Satellite** 機能のテスト

### 手順**9.4** セルフサブスクライブされた **Satellite** 機能のテスト

1. Red Hat CDN と同期されていることを検証します。

# cdn-sync -l

**cdn-sync** コマンドを実行すると、同期可能なチャンネルがすべて表示されます。以下は出力 の例になります。

17:34:02 p = previously imported/synced channel 17:34:02 . = channel not yet imported/synced

- 2. パッケージ更新のソースを検証します。
	- o Red Hat Enterprise Linux 6:

```
yum check-update
```
Red Hat CDN からではなく Satellite からパッケージがダウンロードされることを示す情報が表 示されるはずです。

**9.2.3.** セルフサブスクライブされた **Satellite** でのクライアント側のアプリケーション 機能

Red Hat は、Red Hat Satellite と対話するためにさまざまなクライアント側ツールを提供します。以下 のリストは、セルフサブスクライブされた Satellite サーバーでクライアント側のアプリケーションが 機能するかどうかを示しています。

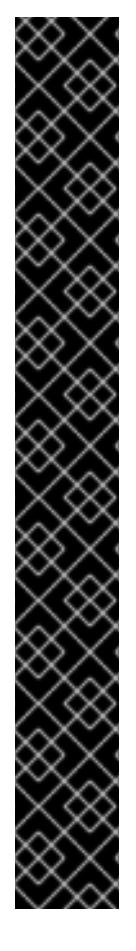

### 重要

セルフサブスクライブされた Satellite に関する重要事項は次のとおりです。

- ここには、テスト済みのクライアント側アプリケーションのみが記載されていま す。
- Red Hat は、管理者が登録済みのセルフサブスクライブされた Satellite を Satellite web インターフェース内でロックすることを推奨します。これによ り、スケジュールされたイベントが実行されないようにします。Satellite の ロックを解除する前に、保留中のイベントを確認して実行したくないイベントを 削除してください。
- Red Hat は、管理者がセルフサブスクライブされた Satellite のエンタイトルメ ントを Management レベルにし、Provisioning エンタイトルメントを使用しな いことを推奨します。これにより、Satellite サーバーに悪影響を与える変更や意 図的でない変更が行われないようにします。
- ヤルフサブスクライブされた Satellite に Provisioning エンタイトルメントを使 用する場合は、Satellite を使用して再度プロビジョニングを行わないでくださ い。Satellite は Red Hat Enterprise Linux オペレーティングシステムの再インス トールを試みますが、再起動時に Red Hat インストールプログラムはインストー ルの実行に必要なパッケージを Satellite からダウンロードすることができませ ん。特に、外部のキックスタートツリーが使用された場合、データが損失し、 サービスが中断するリスクが高くなります。
- **Red Hat Update Agent** ツール

The **rhn\_check**, **rhnsd** and, **yum** packages will all function normally on a self-subscribed Satellite.

**Push**

**osad** パッケージはインストールされません。**osad** パッケージはパッケージをクライアントシ ステムにプッシュするために使用されますが、これはサーバー側の **osa-dispatcher** パッ ケージと競合します。セルフサブスクライブされた Satellite では **osad** のインストールを強制 しないでください。

● 設定クライアントツール

The **rhncfg-client** package will function normally.

● 設定管理ツール

**rhncfg-manager** パッケージは正常に動作します。

● カスタム情報

**rhn-custom-info** パッケージは正常に動作します。

## 第**10**章 トラブルシューティング

本章では、Red Hat Network Satellite に関連する一般的なエラーの要因を究明して解決するためのヒン トを記載しています。さらに詳しいヘルプが必要な場合は、<https://access.redhat.com/support/> から Red Hat Network サポートにご連絡ください。オプションの全一覧をご覧になる場合は、Satellite のエ ンタイトルメントを有するアカウントを使ってログインしてください。

一般的な問題からトラブルシューティングを開始する場合、障害が発生しているコンポーネントに関連 するログファイルまたはファイルを調べます。すべてのログファイルに対して **tail -f** コマンドを発 行してから **yum list** を実行するのが効果的です。解決の手がかりがあるかどうかについて、ログの エントリーをすべて調べます。

**10.1.** ディスク領域

- 問: ディスクの空き容量がすぐ一杯になります。ここでは何が起こり、どうしたらよいでしょうか**?**
- 答: ディスク領域が一杯というのはよくある問題です。ディスク領域が一杯であるという最も明らか な兆候はログファイルへの書き込みが停止される状況です。単語の途中など、書き込み中にログ 記録が停止された場合は、ハードディスクが一杯である可能性があります。これを確認するに は、次のコマンドを実行して **Use%** の欄にある割合を確認します。

# df -h

ログファイルの他にも、Red Hat Network Satellite および各種コンポーネントの状態を取得する と貴重な情報が見つかります。次のコマンドで行います。

# /usr/sbin/rhn-satellite status

また、Apache Web serverや **Red Hat Network Task Engine** などのコンポーネントの状態を個別 に取得することもできます。例えば、Apache Web serverの状態を表示するには次のコマンドを実 行します。

# service httpd status

### **10.2.** インストールと更新

- 問: インストールしようとすると **SELinux** から何度もメッセージが表示されます。どうしてですか**?**
- 答: Red Hat Network Satellite のインストール時に SELinux メッセージ (AVC 拒否メッセージなど) が 表示された場合は、Red Hat サポートチームが支援できるよう **audit.log** ファイルを用意して ください。このファイルは **/var/log/audit/audit.log** にあります。サポートチームの担当 が支援できるようサポートチケットにファイルを添付できます。
- 問: **/var/satellite** を **NFS** マウントに変更しました。このため **SELinux** が正常に動作しなくなっ てしまいました。どうしたらいいですか**?**
- 答: SELinux にトラフィックを許可させるために、SELinux パラメータを新規 NFS マウントに基づい て変更する必要があります。次のコマンドを実行します。

# /usr/sbin/setsebool -P spacewalk\_nfs\_mountpoint on

Red Hat Enterprise Linux 6 をご使用の場合は次のコマンドも必要になります。

# /usr/sbin/setsebool -P cobbler use nfs on

### 問: **Satellite** に障害が発生します。どうしてですか**?**

答: Red Hat Network Satellite には Red Hat Network の中央サーバーから取得可能な次の子チャンネ ルは一切サブスクライブさせないでください。

Red Hat Developer Suite

Red Hat Application Server

Red Hat Extras

JBoss 製品のチャンネル

これらのチャンネルをサブスクライブさせて Satellite の更新を行うと、互換性がなく新しい重大 なソフトウェアコンポーネントのバージョンをインストールするため Satellite に障害が発生する 恐れがあります。

### **10.3. Services**

- 問: **Apache Web server**が稼動していません。どうしてですか**?**
- 答: Apache Web server が稼働していない場合は、 **/etc/hosts** ファイル内のエントリーが正しくな い可能性があります。
- 問: **Red Hat Network Task Engine** の状態はどうしたら取得できますか**?**
- 答: **Red Hat Network Task Engine** の状態を取得するには次のコマンドを実行します。

# service taskomatic status

- 問: **Satellite** の組み込みデータベースの状態を確認したいのですがどうしたらいいですか**?**
- 答: Satellite の組み込みデータベースの状態を表示させるには次のコマンドを実行します。

# db-control status

- 問: **Red Hat Satellite** のプッシュ機能が停止してしまった場合はどうしたらいいですか**?**
- 答: Red Hat Network Satellite のプッシュ機能が停止した場合、古いログファイルが障害となってい る可能性があります。このファイルを削除する前に jabberd デーモンを停止してください。root で次のコマンドを発行します。

# service jabberd stop # rm -f /var/lib/jabberd/db/\_db\* # service jabberd start

**10.4.** 接続性

- 問: 接続できません。原因を調べるにはどうしたらよいでしょうか**?**
- 答: 全般的な接続エラーを調べて解決するには次のような手段が使用できます。

**/etc/rhn/rhn.conf** にある正しい接続文字列を使ってコマンドラインから Red Hat Satellite のデータベースへの接続を試行します。

# sqlplus *username/password@sid*

Red Hat Satellite でネットワーク時刻プロトコル (NTP) が使用され、また適切なタイム ゾーンに設定されていることを確認します。同様に、すべてのクライアントシステムおよ びスタンドアローンのデータベースと動作する Red Hat Satellite の単独データベースマシ ンについても適切な設定になっていることを確認してください。

適切なパッケージを確認します。

rhn-org-httpd-ssl-key-pair-*MACHINE\_NAME-VER-REL*.noarch.rpm

上記のパッケージが Red Hat Satellite にインストールされ、また対応する **rhn-orgtrusted-ssl-cert-\*.noarch.rpm** または Raw 形式の CA SSL パブリック (クライア ント) 証明書がすべてのクライアントシステムにインストールされていることを確認しま す。

クライアントシステムが適切な証明書を使用するよう設定されていることを確認します。

また、1 つまたは複数の Red Hat Satellite Proxy Server を使用している場合は、各プロキ シの SSL 証明書も正しく用意されていることを確認します。プロキシには、両方向に対 応するためプロキシ独自のサーバー用 SSL キーペアと CA SSL パブリック (クライアント 用) 証明書の両方がインストールされていなければなりません。詳しい説明については、 『Red Hat Satellite クライアント設定ガイド』 の SSL 証明書の章を参照してください。

『Red Hat Satellite インストールガイド』 の 『その他の要件』 のセクションにあるよ うに、必要なポートをブロックするファイアウォールをクライアントシステム自体が使 用していないか確認します。

問: チャンネルのインポートまたは同期が失敗して修復できない場合にはどうしたらよいでしょうか**?**

答: チャンネルのインポートまたは同期が失敗していずれの方法でも修復できない場合には、キャッ シュを削除する次のコマンドを実行します。

# rm -rf *temporary-directory*

注記

『ローカルメディアからのインポートの準備』 の 『Red Hat Satellite インストー ルガイド』 のセクションは、一時ディレクトリーとして**/var/rhn-satimport/** を指定しています。

次に、インポートまたは同期を再スタートします。

#### 問: 「**SSL\_CONNECT**」のエラーがでます。どうしたらよいでしょうか**?**

答: **SSL\_CONNECT** のエラーで示される一般的な接続の問題は、時間が不適切に設定されているマシ ンに Satellite がインストールされていることが原因です。Satellite のインストール過程で SSL 証 明書が誤った時間で作成され、その後に Satellite の時間が修正されると、証明書の開始日と時刻 が未来に設定されることがあり、これにより証明書が無効になってしまいます。

これを解決するには、次のコマンドでクライアントと Satellite の日付と時刻を確認します。

### # date

この結果は、すべてのマシンがほぼ同一で、証明書の「notBefore (これ以前は無効)」と 「notAfter (これ以降は無効)」の有効期間枠内になるはずです。次のコマンドでクライアント証 明書の日付と時刻を確認します。

# openssl x509 -dates -noout -in /usr/share/rhn/RHN-ORG-TRUSTED-SSL-**CERT** 

次のコマンドで Satellite サーバーの証明書の日付と時刻を確認します。

# openssl x509 -dates -noout -in /etc/httpd/conf/ssl.crt/server.crt

デフォルトでは、サーバーの証明書は 1 年間有効でクライアントの証明書は 10 年間有効になって います。証明書の誤りを見つけたら、できれば有効開始時間を待つか、または新しい証明書を作 成してすべてのシステム時間は GMT に設定するのがよいでしょう。

### **10.5.** ログとレポート機能

問: どのようなログファイルがありますか**?**

答: ほとんどすべてのトラブルシューティングの手順は、関連ログファイルを調べることから始めま す。関連ログファイルは、デバイス上やアプリケーション内で発生したアクティビティに関する 貴重な情報を提供します。この情報は、パフォーマンスをモニタリングしたり、正しい設定を確 [保するのに使用することができます。関連するすべてのログファイルへのパスは、表](#page-58-0)10.1「ログ ファイル」 をご覧ください。

**/var/log/rhn/** ディレクトリー内には、番号付けされたログファイル (例: /var/log/rhn/rhn\_satellite\_install.log.1、/var/log/rhn/rhn\_satellite\_install.log.2など) が存在す る場合があります。これらは、回転 ログで、現行の **rhn\_satellite\_install.log** ファイル が **logrotate(8)** デーモンにより指定されたサイズに達して一杯になった時に、コンテンツが 回転ログファイルに書き込まれ、<NUMBER> の拡張子付きで作成されるログファイルです。例 えば、**rhn\_satellite\_install.log.1** には、最も古い回転ログファイルが含まれる一 方、**rhn\_satellite\_install.log.4** には最も新しい回転ログが含まれます。

表**10.1** ログファイル

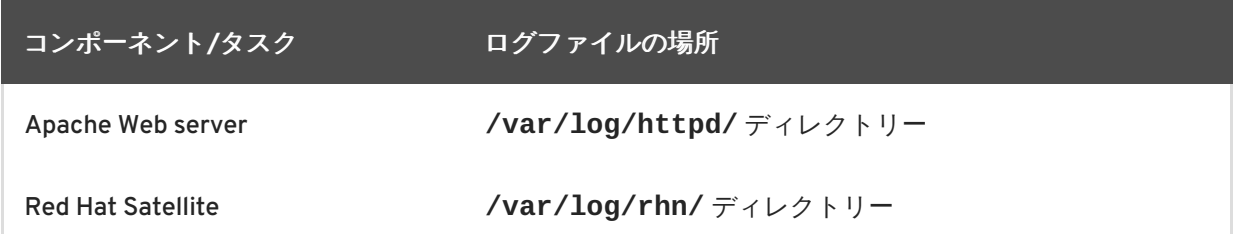

<span id="page-58-0"></span>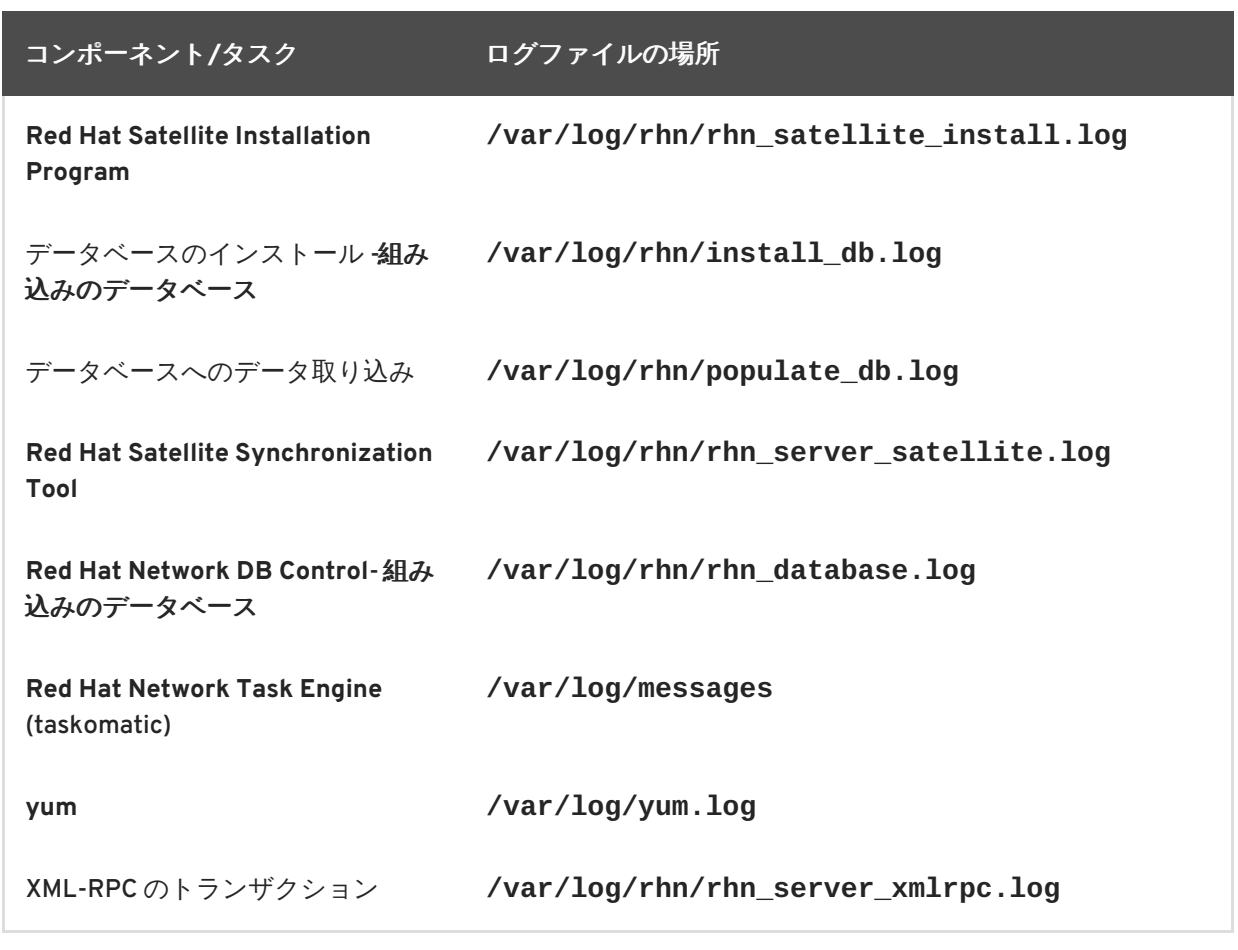

### 問: **spacewalk-report** の使い方を教えてください。

答: エンタイトルメント、サブスクライブしているシステム、ユーザーおよび組織などのインベント リなどを作成する場合、管理者には書式化された簡潔な Red Hat Satellite リソースの要約が必要 な場合があります。こうした情報を Satellite インターフェースで手作業で集めるのではなく、一 度に重要な Satellilte 情報を収集し、表示してくれる **spacewalk-report** コマンドが Red Hat Satellite には同梱されています。

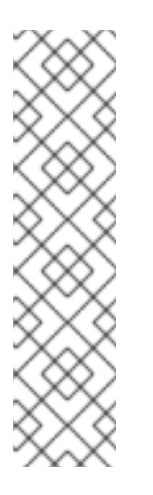

### 注記

**spacewalk-report** を使用する場合、**spacewalk-reports** パッケージを先に インストールしておく必要があります。

Satellite のロギング機能は、Satellite バージョン 5.6 以上のフレッシュインストー ルではデフォルトで追加されます。Satellite が 5.6 未満のバージョンからアップグ レードされた場合、ロギング機能はアップグレードの時点で有効化され、その時点 からすべてのイベントが監査されます。そのため、アップグレード以前に作成され たすべてのユーザーは、アップグレードの時点からログに記録されます。過去の ユーザー作成や過去のイベントはログに記録されませんが、今後のイベントはすべ てログに記録されます。

**spacewalk-report** では、管理者による Satellite 全体のコンテンツ、エラータ、システム群、 システムイベント履歴、およびユーザーなどのリソースに関するレポートの生成と表示が可能で す。以下のように **spacewalk-report** コマンドを使ってレポートを生成します。

システムインベントリ - Satellite に登録されているすべてのシステムを一覧表示します。

エンタイトルメント - Satellite 上のすべての組織をシステム別またはチャンネルエンタイ トルメント別に表示します。

エラータ - 登録されているシステムに関連した全エラータを重度別、ならびに特定のエ ラータに適用されるシステム別に表示します。

ユーザー - Satellite に登録されている全ユーザーと、特定のユーザーに関連付けされてい るシステムを表示します。

システム履歴 - 発生した全システムイベントまたは一部のシステムイベントを表示しま す。

CSV 形式のレポートを取得する場合は、Satellite サーバーのコマンドプロンプトで次を実行しま す。

# spacewalk-report report\_name

以下のような種類のレポートを生成することができます。

### 表**10.2 spacewalk-report** レポート

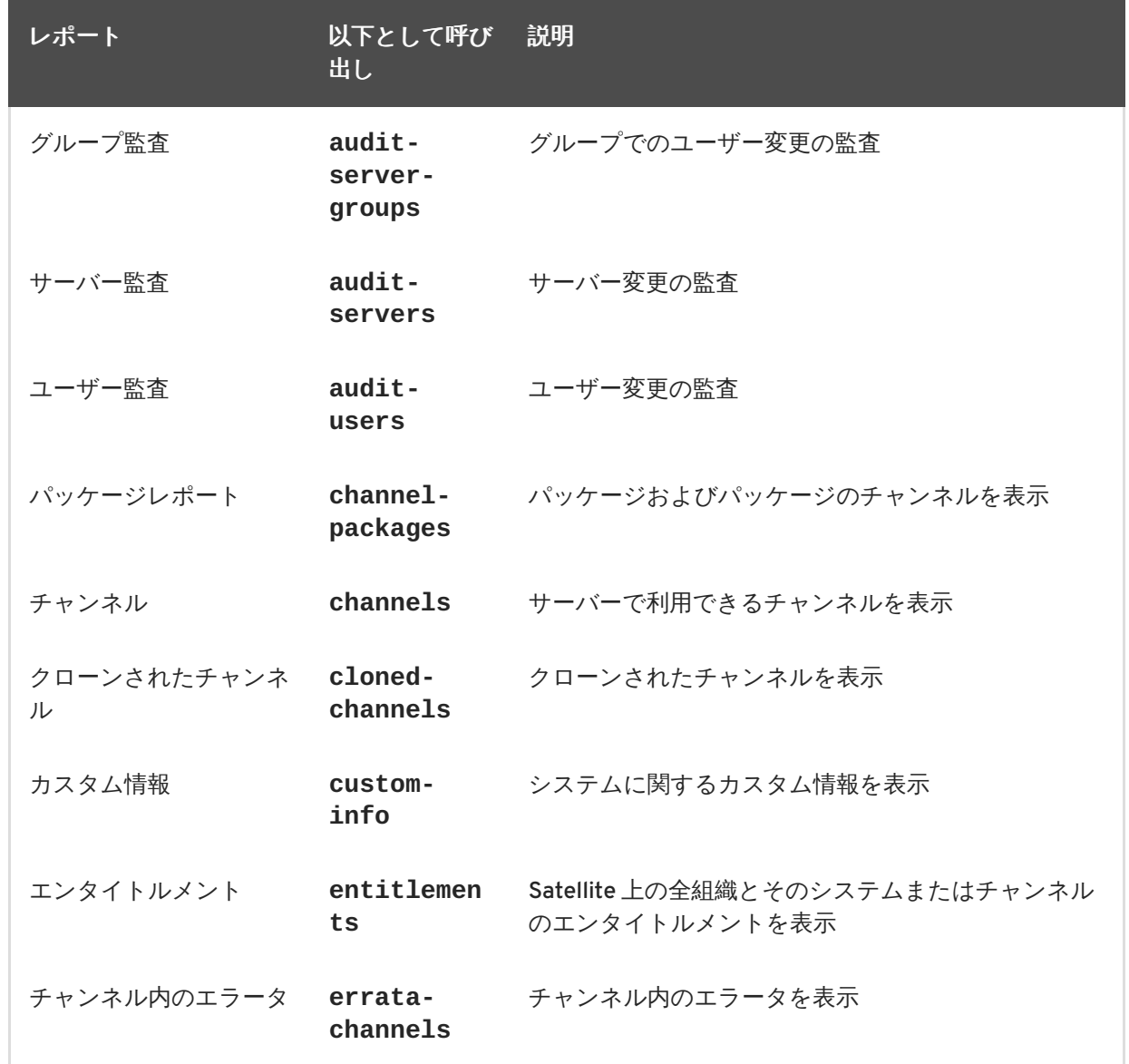

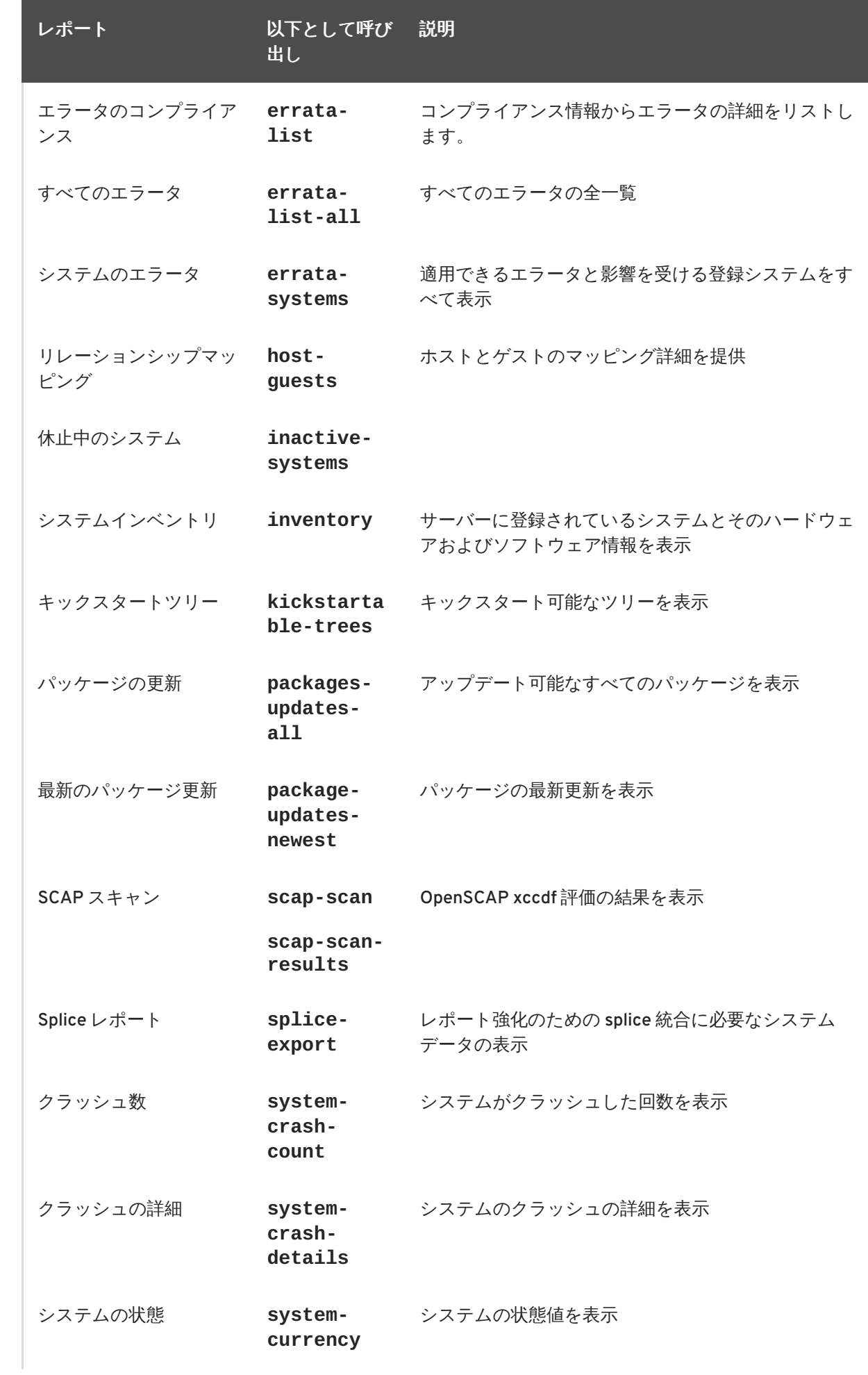

ユーザーガイド

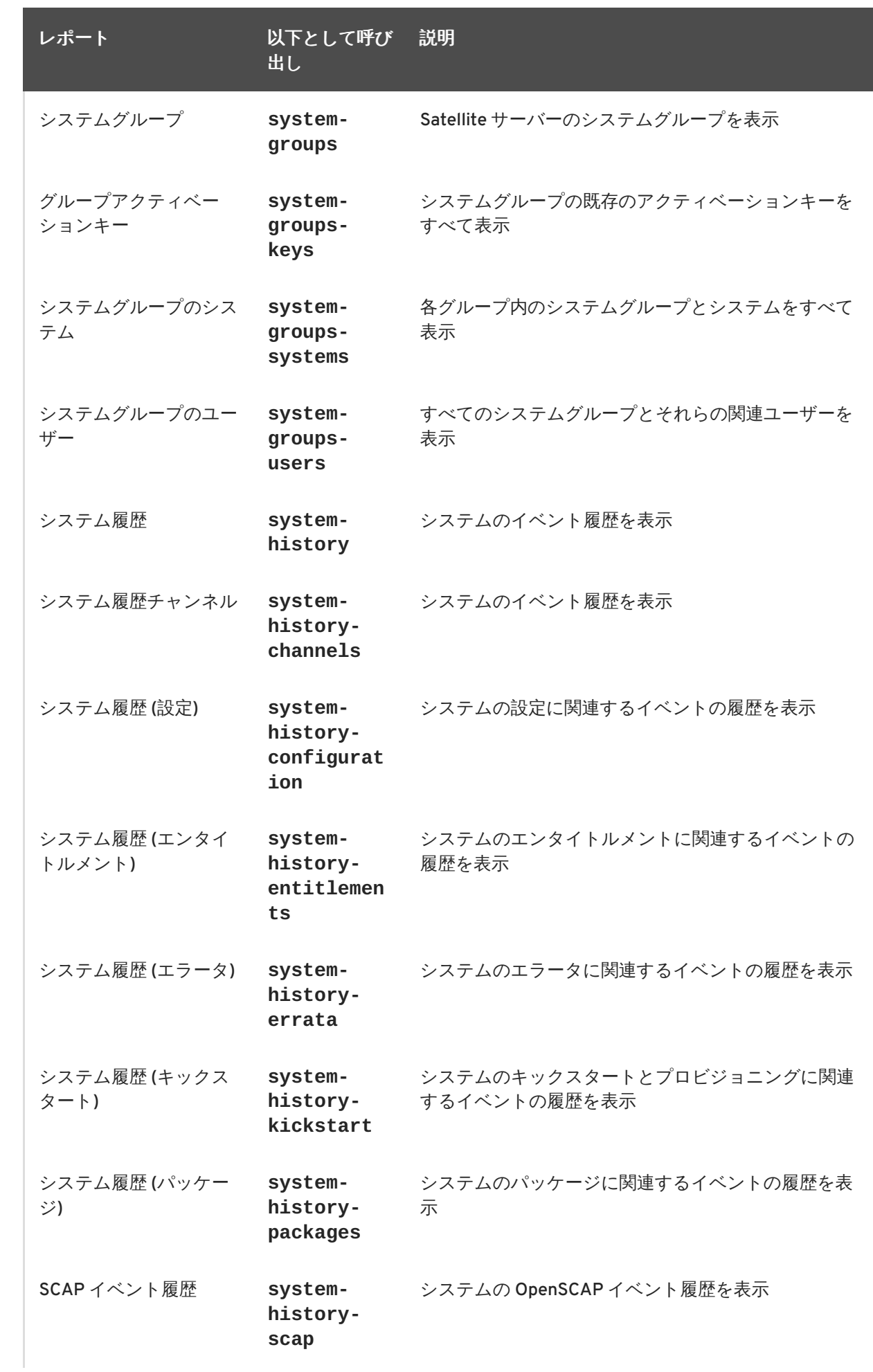

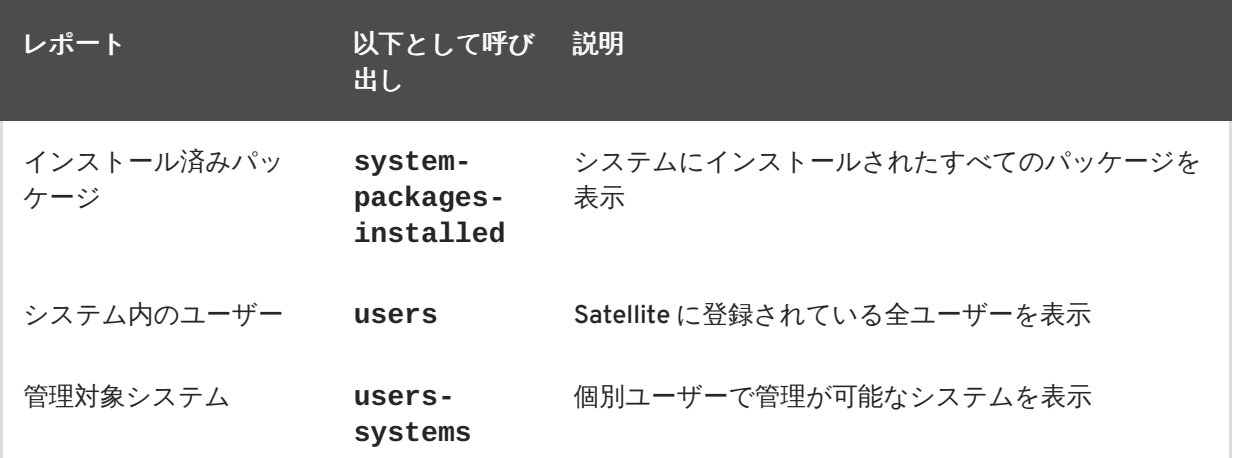

個別のレポートについての詳しい情報を取得するには、**spacewalk-report** に **--info** または **--list-fields-info** のオプションとレポート名を指定して実行します。レポート内に使用可 能なフィールドの説明と一覧が表示されます。

**spacewalk-report(8)** man ページおよび **spacewalk-report** プログラムの **--help** パラ メータを使用すると、プログラムの起動とそのオプションについての追加情報を取得することが できます。

### 問: データベーススキーマのバージョンはどうしたら確認できますか**?**

答: データベーススキーマのバージョンを確認するには次のコマンドを実行します。

# rhn-schema-version

- 問: 搭載されている文字セットのタイプはどうしたら確認できますか**?**
- 答: Satellite のデータベースの文字セットタイプを得るには次のコマンドを実行します。

# rhn-charsets

- 問: 管理者に電子メールが送信されないのはどうしてですか**?**
- 答: 管理者側で Red Hat Satellite からのメールが受信できていない場合は、**/etc/rhn/rhn.conf** 内 の **traceback\_mail** に正しいアドレスが設定されているか確認してください。
- 問: トレースバックメールの送信者はどうしたら変更できますか**?**
- 答: トレースバックのメールが dev-null@rhn.redhat.com からの送信と記され、このアドレスが組織 で有効となるようにしたい場合は、**web.default\_mail\_from** オプションと適切な値を **/etc/rhn/rhn.conf** に追加します。

### **10.6.** エラー

問: **Red Hat Satellite** のインストール中に「**Error validating satellite certificate (Satellite** 証明書の 検証中にエラーが発生しました**)**」のエラーが表示されます。どうしたら修復できますか**?**

```
答: Red Hat Satellite インストール中の「Error validating satellite certificate (Satellite 証明書の検証
    中にエラーが発生しました)」のエラーは、ご使用の環境内に HTTP Proxy を持たせると発生しま
    す。install.log ファイルに以下のようなエラーの記載がないか確認します。
      ERROR: unhandled exception occurred:
      Traceback (most recent call last):
        File "/usr/bin/rhn-satellite-activate", line 45, in ?
          sys.exit(abs(mod.main() or 0))
        File "/usr/share/rhn/satellite_tools/rhn_satellite_activate.py",
      line 585, in main
          activateSatellite_remote(options)
        File "/usr/share/rhn/satellite_tools/rhn_satellite_activate.py",
      line 291, in activateSatellite_remote
          ret = s.satellite.deactivate satellite(systemid, rhn cert)
        File "/usr/lib/python2.4/site-packages/rhn/rpclib.py", line 603, in
       \_call\_return self._send(self._name, args)
        File "/usr/lib/python2.4/site-packages/rhn/rpclib.py", line 326, in
      _request
          self._handler, request, verbose=self._verbose)
        File "/usr/lib/python2.4/site-packages/rhn/transports.py", line 171,
      in request
          headers, fd = req.send_http(host, handle)File "/usr/lib/python2.4/site-packages/rhn/transports.py", line 698,
      in send_http
          self._connection.connect()
        File "/usr/lib/python2.4/site-packages/rhn/connections.py", line
      193, in connect
          sock.connect((self.host, self.port))
        File "<string>", line 1, in connect
      socket.timeout: timed out
```
この問題の解決方法

1. 分離モードでインストールスクリプトを実行し、すでに実行済みのデータベースのインス トールは省略します。

# ./install.pl --disconnected --skip-db-install

2. テキストエディターで **/etc/rhn/rhn.conf** を開き、以下の行を追加または変更しま す。

server.satellite.rhn\_parent = satellite.rhn.redhat.com

以下の行を削除します。

disconnected=1

Red Hat Network への接続にプロキシーを使用している場合には、以下の行を追加または 変更してプロキシーの設定も反映させる必要があります。

```
server.satellite.http_proxy = <hostname>:<port>
server.satellite.http_proxy_username = <username>
server.satellite.http_proxy_password = <password>
```
3. Satellite を再度接続モードに切り替えるには、root ユーザーとして **rhn-satelliteactivate** コマンド使用します。コマンドには Satellite 証明書のパスとファイル名を追 加してください。

# rhn-satellite-activate --rhn-cert=*/path/to/file.cert*

別の方法として、接続モードで **install.pl** スクリプトを実行します。この場合、**--answerfile=***answer file* のオプションを使用します。以下に示したような HTTP プロキシの情報を 回答ファイルに組み込みます。

 $rhn-http-proxy = chostname>*sport*$ rhn-http-proxy-username = <username>  $r$ hn-http-proxy-password = <password>

- 問: **Red Hat Satellite** のアクティベートや同期を行おうとすると「**ERROR: server.mount\_point not set in the configuration file (**エラー**: server.mount\_point** が設定ファイル内に設定されていませ ん**)**」のエラーが表示されます。どうしたら修復できますか**?**
- 答: Red Hat Satellite のアクティベートまたは同期中の「ERROR: server.mount\_point not set in the configuration file (エラー: サーバーの mount\_point が設定ファイル内で設定されていません)」の エラーは、**/etc/rhn/rhn.conf** 内の *mount\_point* 設定パラメータがディレクトリーパスをポ イントしていない場合か、ポイントしているディレクトリーパスが存在しない場合か、または ディレクトリーにアクセスするパーミッションがない場合に発生する可能性があります。

この問題を解決するには、**/etc/rhn/rhn.conf** 内の *mount\_point* 設定パラメータの値を チェックします。**/var/satellite** のデフォルト値に設定されている場合には、 **/var/satellite** と **/var/satellite/redhat** のディレクトリーが確かに存在していること を確認します。すべての値に対してファイルへのパスが正しく設定されていること、およびパー ミッションが適切に設定されていることを確認します。

- 問: 別のバージョンの **yum-utils**が必要だというエラーメッセージが **cobbler check** で表示され るのはどうしてですか**?**
- 答: **cobbler check** コマンドを実行すると以下のようなエラーが表示される場合があります。

# cobbler check The following potential problems were detected: #0: yum-utils need to be at least version 1.1.17 for reposync -l, current version is 1.1.16

これは、Cobbler の **reposync** パッケージでは既知の問題です。このエラーは擬似エラーのため 無視して構いません。このエラーは、今後の Red Hat Satellite バージョンで解決される予定で す。

- 問: **Red Hat Satellite** 証明書をアクティベートしようとすると「**unsupported version (**バージョンが サポートされていません**)**」のエラーが表示されます。どうしたら修復できますか**?**
- 答: Red Hat Satellite 証明書が破損していると、以下のいずれかのエラーが表示される可能性があり ます。

ERROR: <Fault -2: 'unhandled internal exception: unsupported version:  $96'$ 

RHN PARENT: satellite.rhn.redhat.com Error reported from RHN: <Fault -2: 'unhandled internal exception: unsupported version: 115'> ERROR: unhandled XMLRPC fault upon remote activation: <Fault -2: 'unhandled internal exception: unsupported version: 115'> ERROR: <Fault -2: 'unhandled internal exception: unsupported version: 115'>

Invalid satellite certificate

この問題を解決するには、Red Hat のサポートサービスに連絡して新しい証明書を取得してくだ さい。

- 問: キックスタートプロファイルを編集しようとすると「**Internal Server Error (**内部サーバーのエ ラー**)**」が表示され **ASCII** についての問題が指摘されます。何が問題なのでしょうか**?**
- 答: 最近、キックスタートプロファイルにカーネルパラメータを追加した場合、キックスタートプロ フィールの一覧を表示 を実行しようとすると以下のような内部サーバーのエラーが表示される場 合があります。

'ascii' codec can't encode character u'\u2013'

このエラーは、プロファイル内の一部のテキストが適正に認識されていないために発生します。

この問題の解決方法

1. root ユーザーとして Satellite サーバー に対して直接 ssh を実行します。

# ssh root@satellite.fqdn.com

2. 問題の原因となっているキックスタートプロファイルを特定するに は、**/var/lib/cobbler/config/profiles.d** のファイルの日付を確認して、最近に 編集されたファイルを見つけます。

# ls -l /var/lib/cobbler/config/profiles.d/

3. 希望のテキストエディタでプロファイルを開き、以下のようなテキストを探します。

\u2013hostname

エントリーを以下のように変更します。

--hostname

- 4. プロファイルへの変更を保存して、ファイルを閉じます。
- 5. Red Hat Satellite サービスを再起動し、更新されたプロファイルを取得します。

# rhn-satellite restart Shutting down rhn-satellite... Stopping RHN Taskomatic... Stopped RHN Taskomatic. Stopping cobbler daemon: [ 0K ] Stopping rhn-search... Stopped rhn-search. Stopping MonitoringScout ... [  $OK<sub>1</sub>$ Stopping Monitoring ... [ 0K ] Stopping httpd: [ 0K ] Stopping tomcat5: [  $OK<sub>1</sub>$ Shutting down osa-dispatcher: [  $OK$  ] Shutting down Oracle Net Listener ... [  $OK<sub>1</sub>$ Shutting down Oracle DB instance "rhnsat" ... [ 0K ] Shutting down Jabber router: 0K ] Done. Starting rhn-satellite... Starting Jabber services [1986] [1986] [1986] [1986] [1986] [1986] [1986] [1986] [1986] [1987] [1987] [1987] [1987] [1987] [1987] [1987] [1987] [1987] [1987] [1987] [1987] [1987] [1987] [1987] [1987] [1987] [1987] [1987] [ 0K ] Starting Oracle Net Listener ... [  $OK<sub>1</sub>$ Starting Oracle DB instance "rhnsat" ... [ 0K ] Starting osa-dispatcher: [  $OK<sub>1</sub>$ Starting tomcat5: [ 0K ] Starting httpd: [ 0K ] Starting Monitoring ...  $OK<sub>1</sub>$ Starting MonitoringScout ... **Example 20 1** 0K ] Starting rhn-search... Starting cobbler daemon: [ 0K 1 Starting RHN Taskomatic... Done.

- 6. Web インターフェースに戻ります。インターフェースがサービスを解決するのにしばら く時間がかかる場合がありますが、しばらくすると通常の状態に戻るはずです。
- 問: 「**Host Not Found (**ホストが見つかりません**)**」または「**Could Not Determine FQDN (**完全修飾ド メイン名を確定できませんでした**)**」のエラーが表示されます。どうしたらよいでしょうか**?**

答: Red Hat Network の設定ファイルは、完全修飾ドメイン名 (FQDN) のみに依存しているため、主 要なアプリケーションは必ず Red Hat Satellite の名前を IP アドレスに解決できなければなりませ ん。**Red Hat Update Agent**、**Red Hat Network Registration Client**、Apache Web serverでは、 特にこの問題が発生する傾向があり、起動に失敗すると Red Hat Network のアプリケーションは 「host not found (ホストが見つかりません)」のエラーを発行し、Web サーバーは「Could not determine the server's fully qualified domain name (サーバーの完全修飾ドメイン名を確定できま せんでした)」のメッセージを出力します。

この問題は一般的に **/etc/hosts** ファイルが原因で生じます。ドメイン名解決の順序と方法を定 義する **/etc/nsswitch.conf** を調べると確認できます。通常、**/etc/hosts** ファイルが最初に チェックされた後、NIS (Neetwork Information Service) を使用している場合はこのサービス、次 に DNS の順でチェックされて行きます。Apache Web server が起動して Red Hat Network クライ アントのアプリケーション群が動作するには、これらのいずれかが成功しなければなりません。

この問題を解決するには、**/etc/hosts** ファイルの内容を確認します。次のようになっていま す。

127.0.0.1 this\_machine.example.com this\_machine localhost.localdomain \ localhost

まず、以下のようにテキストエディタで問題となるマシン情報を削除します。

127.0.0.1 localhost.localdomain.com localhost

次に、ファイルを保存してから Red Hat Network クライアントのアプリケーションまたは Apache Web serverを再起動してみます。依然として失敗する場合は、次のようにこのファイル 内で Satellite の IP アドレスを明示的に指定します。

127.0.0.1 localhost.localdomain.com localhost 123.45.67.8 this\_machine.example.com this\_machine

上記の値は実際の Satellite の IP アドレスに置き換えてください。これで問題は解決されるはずで す。特定の IP アドレスが規定される場合には、マシンが新しいアドレスを取得した際にファイル を更新する必要があります。

- 問: **Red Hat Satellite** サーバーを同期しようとすると「**This server is not an entitled Satellite (**この サーバーはエンタイトルメントを有する **Satellite** ではありません**)**」というメッセージが表示さ れます。どうしたら修復できますか**?**
- 答: **satellite-sync** でサーバーが Red Hat Satellite としてアクティベートされていないと報告さ れる場合は、サーバーがそれぞれの Red Hat Satellite チャンネルにサブスクライブされていませ ん。新規インストールしたシステムの場合は、Satellite の証明書がそのシステムでアクティベー トされていることを確認します。以前に証明書をアクティベートしている場合には、それが停止 されています。

システムの子チャンネルを表示させて Red Hat Network Red Hat Satellite チャンネルにサブスク ライブさせているか確認してください。以下のコマンドでサブスクライブしているチャンネルを 表示させます。

# yum repolist

このコマンドを root ユーザーとして使用して、Satellite で同じ Satellite 証明書をもう一度アク ティベートします。

# rhn-satellite-activate -vvv --rhn-cert=/path/to/certificate

### **10.7. Web** インターフェース

- 問: **Red Hat Satellite** のユーザーインターフェースに不具合が生じました。どのログファイルを チェックしたらよいでしょうか。
- 答: Red Hat Satellite のユーザーインターフェースのキックスタートで表示、スケジューリング、ま たは操作のエラーが生じた場合には、**/var/log/tomcat5/catalina.out** ログファイルを チェックしてください。

その他すべてのインターフェースエラーの場合は、**/var/log/httpd/error\_log** ログファイ ルをチェックします。

### **10.8. Anaconda**

- 問: **Error downloading kickstart file (**キックスタートファイルのダウンロードでエラーが 発生しました**)** というエラーが表示されます。何が問題なのでしょうか。どのようにしたら修復 できますか。
- 答: このエラーは、通常ネットワークの問題が原因です。問題を究明するには、**cobbler check** の コマンドを実行して出力を確認します。以下のような出力が表示されるはずです。

# cobbler check The following potential problems were detected: #0: reposync is not installed, need for cobbler reposync, install/upgrade yum-utils? #1: yumdownloader is not installed, needed for cobbler repo add with - -rpm-list parameter, install/upgrade yum-utils? #2: The default password used by the sample templates for newly installed machines (default\_password\_crypted in /etc/cobbler/settings) is still set to 'cobbler' and should be changed #3: fencing tools were not found, and are required to use the (optional) power management features. install cman to use them

**cobbler check** で問題が究明できない場合には、以下の点を確認してください。

**httpd** が実行されているかを確認します。**service httpd status**

**cobblerd** が実行されているかを確認します。**service cobblerd status**

**wget** を使用して、異なるホストからキックスタートファイルを取得できることを確認し ます。

wget *http://satellite.example.com/cblr/svc/op/ks/profile/rhel5 i386-u3:1:Example-Org*

問: **The file** *chkconfig-1.3.30.1-2.i386.rpm* **cannot be opened. (chkconfig-1.3.30.1-2.i386.rpm** のファイルは開くことができません**)**というパッケージインストール エラーが表示されます。何が問題なのでしょうか。どのようにしたら修復できますか。

答: クライアントは、キックスタート内の *--url* パラメータに基づいて Red Hat Satellite からコン テンツを取得します。例:

url --url *http://satellite.example.com/ks/dist/ks-rhel-i386-server-5 u3*

Anaconda から、イメージまたはパッケージが見つからないというエラーを受信した場合には、 キックスタート内の URL が *200 OK* の応答を生成することを確認します。これは、**wget** でその URL にあるファイルの取得を試みることによって行うことができます。

wget *http://satellite.example.com/ks/dist/ks-rhel-i386-server-5-u3* --2011-08-19 15:06:55-- http://satellite.example.com/ks/dist/ks-rheli386-server-5-u3 Resolving satellite.example.com... 10.10.77.131 Connecting to satellite.example.com|10.10.77.131|:80... connected. HTTP request sent, awaiting response... 200 OK Length: 0 [text/plain] Saving to: `ks-rhel-i386-server-5-u3.1' 2011-08-19 15:06:55 (0.00 B/s) - `ks-rhel-i386-server-5-u3.1' saved [0/0]

*200 OK* 以外の応答が返された場合は、エラーログを確認して問題を究明します。ま た、**access\_log** ファイルを検索することによって、Anaconda がダウンロードを試みた実際の ファイルをチェックすることもできます。

# grep chkconfig /var/log/httpd/access\_log 10.10.77.131 - - [19/Aug/2011:15:12:36 -0400] "GET /rhn/common/DownloadFile.do?url=/ks/dist/ks-rhel-i386-server-5-u3/Server /chkconfig-1.3.30.1-2.i386.rpm HTTP/1.1" 206 24744 "-" "urlgrabber/3.1.0 yum/3.2.19" 10.10.76.143 - - [19/Aug/2011:15:12:36 -0400] "GET /ks/dist/ks-rheli386-server-5-u3/Server/chkconfig-1.3.30.1-2.i386.rpm HTTP/1.1" 206 24744 "-" "urlgrabber/3.1.0 yum/3.2.19" 10.10.76.143 - - [19/Aug/2011:15:14:20 -0400] "GET /ks/dist/ks-rheli386-server-5-u3/Server/chkconfig-1.3.30.1-2.i386.rpm HTTP/1.1" 200 162580 "-" "urlgrabber/3.1.0 yum/3.2.19" 10.10.77.131 - - [19/Aug/2011:15:14:20 -0400] "GET /rhn/common/DownloadFile.do?url=/ks/dist/ks-rhel-i386-server-5-u3/Server/chkconfig-1.3.30.1-2.i386.rpm HTTP/1.1" 200 162580 "-" "urlgrabber/3.1.0 yum/3.2.19"

これらの要求が **access\_log** ファイル内に記載されていない場合は、システムのネットワーク設 定に問題がある可能性があります。要求が記載されていてもエラーが生成される場合には、エ ラーログを確認してください。

手動でのファイルダウンロードを試みて、パッケージが入手可能かどうかを確認することもでき ます。

wget http://satellite.example.com/ks/dist/ks-rhel-i386-server-5 u3/Server/chkconfig-1.3.30.1-2.i386.rpm

**10.9.** トレースバック

- 問: **"WEB TRACEBACK"** という表題の電子メールが送信されてきます。どう対処したらよいでしょ うか。
- 答: 標準的なトレースバック電子メールは、以下のような内容となっています。

```
Subject: WEB TRACEBACK from satellite.example.com
Date: Wed, 19 Aug 2011 20:28:01 -0400
From:Red Hat Satellite <dev-null@redhat.com>
To: admin@example.com
java.lang.RuntimeException: XmlRpcException calling cobbler.
 at
com.redhat.rhn.manager.kickstart.cobbler.CobblerXMLRPCHelper.invokeMet
hod(CobblerXMLRPCHelper.java:72)
 at
com.redhat.rhn.taskomatic.task.CobblerSyncTask.execute(CobblerSyncTask
.java:76)
at
com.redhat.rhn.taskomatic.task.SingleThreadedTestableTask.execute(Sing
leThreadedTestableTask.java:54)
 at org.quartz.core.JobRunShell.run(JobRunShell.java:203)
 at
org.quartz.simpl.SimpleThreadPool$WorkerThread.run(SimpleThreadPool.ja
va:520)
Caused by: redstone.xmlrpc.XmlRpcException: The response could not be
parsed.
 at redstone.xmlrpc.XmlRpcClient.handleResponse(XmlRpcClient.java:434)
 at redstone.xmlrpc.XmlRpcClient.endCall(XmlRpcClient.java:376)
 at redstone.xmlrpc.XmlRpcClient.invoke(XmlRpcClient.java:165)
 at
com.redhat.rhn.manager.kickstart.cobbler.CobblerXMLRPCHelper.invokeMet
hod(CobblerXMLRPCHelper.java:69)
 ... 4 more
Caused by: java.io.IOException: Server returned HTTP response code:
503 for URL: http://someserver.example.com:80/cobbler_api
 at
sun.net.www.protocol.http.HttpURLConnection.getInputStream(HttpURLConn
ection.java:1236)
 at redstone.xmlrpc.XmlRpcClient.handleResponse(XmlRpcClient.java:420)
 ... 7 more
```
これは、Cobbler と**taskomatic** サービスとの通信において問題が生じたことを示しています。 以下の点を確認してください。

**httpd** が実行されていることを確認します。**# service httpd status**

**cobblerd** が実行されていることを確認します。**# service cobblerd status**

**localhost** への接続を妨げるファイアウォールルールがないことを確認します。

**10.10.** 登録

- 問: **rhnreg\_ks**コマンドを実行すると、**ERROR: unable to read system id (**エラー**:** システ ム **ID** を読み取ることができません**)** というエラーメッセージが表示されて、失敗してしまいま す。何が問題なのでしょうか。
- 答: キックスタートファイルの末尾には、**%post** のセクションがあり、ここでマシンが Red Hat Satellite に登録されます。

# begin Red Hat management server registration mkdir -p /usr/share/rhn/ wget http://satellite.example.com/pub/RHN-ORG-TRUSTED-SSL-CERT -O /usr/share/rhn/RHN-ORG-TRUSTED-SSL-CERT perl -npe 's/RHNS-CA-CERT/RHN-ORG-TRUSTED-SSL-CERT/g' -i /etc/sysconfig/rhn/\* rhnreg\_ks --serverUrl=https://satellite.example.com/XMLRPC - sslCACert=/usr/share/rhn/RHN-ORG-TRUSTED-SSL-CERT --activationkey=1 c8d01e2f23c6bbaedd0f6507e9ac079d # end Red Hat management server registration

追加された順番でこれを解釈すると、以下が実行されます。

Red Hat Satellite が使用するカスタム SSL 証明書を格納するディレクトリーを作成しま す。

登録中に使用する SSL 証明書を取得します。

**rhn\_register** 設定ファイルからの SSL 証明書の文字列を検索および置換し、SSL 証明 書とアクティベーションキーを使用して Red Hat Satellite に登録します。各キックス タートプロファイルにはアクティベーションキーが含まれ、これによってシステムに正 しいベースチャンネルと子チャンネルが確実に割り当てられ、正しいシステムのエンタ イトルメントが取得されます。既存システムの再プロビジョニングの場合には、アク ティベーションキーによって以前のシステムプロファイルに確実に関連付けられます。

**rhnreg\_ks** コマンドが失敗した場合には、**ks-post.log** ログファイル内に以下のようなエラー が表示される場合があります。

ERROR: unable to read system id.

このようなエラーは、**rhn\_check** の実行を試行した際にシステムが Red Hat Satellite に登録され ていなかった場合にも発生します。

この問題に対処する最善のトラブルシューティングは、キックスタートが完了した後に、キック スタートファイルを確認して、上記の 4 つのステップをコピーし、コマンドプロンプトに直接貼 り付ける方法です。これによって、問題の究明に役立つより詳細なエラーメッセージが生成され ます。

**10.11.** キックスタートとスニペット

- 問: キックスタートのディレクトリー構造はどのようになっていますか。
- 答: キックスタートファイルが保管されるベースパスは、**/var/lib/rhn/kickstarts/** です。こ のディレクトリー内において、raw キックスタートは **upload** サブディレクトリー内に格納さ れ、ウィザードによって生成されたキックスタートは **wizard** サブディレクトリー内に格納され ます。
```
Raw Kickstarts: /var/lib/rhn/kickstarts/upload/$profile_name--
$org_id.cfg
Wizard Kickstarts: /var/lib/rhn/kickstarts/wizard/$profile_name--
$org_id.cfg
```
- 問: **Cobbler** スニペットのディレクトリー構造はどのようになっていますか。
- 答: Cobbler スニペットは **/var/lib/rhn/kickstarts/snippets** に格納されます。Cobbler は、**/var/lib/cobbler/snippets/spacewalk** のシンボリックリンクを使用して、スニペッ トにアクセスします。

Snippets: /var/lib/rhn/kickstarts/snippets/\$org\_id/\$snippet\_name

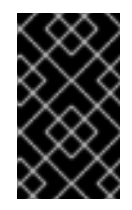

## 重要

Red Hat Satellite RPM は、Cobbler のキックスタートとスニペットのディレクト リーがデフォルトの場所にあることを想定しているので、これらの場所を変更しな いでください。

- **10.12.** 複数組織向けの **Satellite** と **Satellite** 証明書
- 問: **Satellite** 証明書に十分なエンタイトルメント群がない場合は、システムの登録を複数組織向けの 環境でどのように行えますか**?**
- 答: エンタイトルメント群を開放する必要があってもそれを実行する時間がなかったリ、これを自分 で実行するための各組織へのアクセスがなかったりする場合があります。複数組織の Satellite に は Satellite 管理者によりある組織のエンタイトルメント数をその使用数以下に減らすことができ るオプションがあります。この方法は管理組織にログインして実行する必要があります。

例えば、管理組織にログインしたとします。Satellite 上の全ての登録システムを対象とするには 証明書にシステム管理エンタイトルメントが 5 つ足りない場合、その組織に最近登録された 5 シ ステムのエンタイトルメントが外されます。このプロセスを以下に示します。

- 1. **/etc/rhn/rhn.conf** ファイルで、*web.force\_unentitlement*=1 を設定します。
- 2. Satellite を再起動します。
- 3. 各組織のサブスクリプション タブまたは個別エンタイトルメントの組織 タブのいずれか で目的の組織に割り当てられたエンタイトルメント数を減らします。
- 4. 組織内のいくつかのシステムがエンタイトルメントなしの状態になるはずです。組織内 のエンタイトルメントなしのシステム数は、組織から削除したエンタイトルメントの合計 数とシステムに適用していないエンタイトルメント数の差と同じになります。

例えば、ステップ 3 で組織から 10 エンタイトルメントを削除して、その組織がシステム で使用されていなかった 4 エンタイトルメントを持っている場合は、その組織の 6 シス テムがエンタイトルメントを持たないことになります。

必要なエンタイトルメントの数を確保したら、新しい Satellite 証明書をアクティブにすることが できるはずです。*web.force\_unentitlement* 変数の変更が必要となるのは、組織が使用して いるエンタイトルメントの数より少ない数を割り当てる場合のみになります。組織の所有してい

るエンタイトルメントの数が現在使用しているエンタイトルメントの数より多い場合、エンタイ トルメントの削除にこの変数を設定する必要はありません。

- 問: **Satellite** 証明書には、使用されていない追加のエンタイトルメントがあります。これらのエンタ イトルメントはどうなりますか**?**
- 答: 新規に発行された Satellite 証明書のエンタイトルメントの数が、現在 Satellite で使用されている エンタイトルメントの数より多い場合、差分のエンタイトルメントは管理組織に割り当てられま す。Web インターフェース に Satellite 管理者としてログインすると、差分のエンタイトルメン トを他の組織に割り当てることができます。以前に他の組織に割り当てられたエンタイトルメン トには影響はありません。
- **10.13.** プロキシのインストールと設定
- 問: **Red Hat Network Package Manager** の設定後に、ローカルパッケージがプライベート **Red Hat Network** チャンネルに正しく追加されたかどうかをどのように判別できますか**?**
- 答: コマンド **rhn\_package\_manager -l -c "name\_of\_private\_channel"** を使用して Satellite に対して既知のプライベートチャンネルパッケージを一覧表示します。または、 Satellite インターフェースで確認します。

登録システムをプライベートチャンネルにサブスクライブしたら、登録システムでコマンド **yum --disablerepo="\*" --enablerepo="your\_repo\_name" list available** を実行してプ ライベート Satellite チャンネルからパッケージを検索することもできます。

- 問: クライアント群が **Squid** サーバーに接続しているかどうかは、どうしたら確認することができま すか**?**
- 答: **/var/log/squid/access.log** ファイルが Squid サーバーに対する接続をすべてログに記録し ています。
- 問: クライアントシステムの **Red Hat Update Agent** が **Red Hat Satellite Proxy** に接続されません。 どうしたらこのエラーを解決できますか?
- 答: Red Hat Update Agent の最新バージョンがクライアントシステムにインストールされているか確 認してください。最新バージョンには、Red Hat Satellite Proxy への接続に必要な機能が含まれ ています。最新バージョンはコマンド **yum update yum** を root として実行して Red Hat Network から取得するか、または [http://www.redhat.com/support/errata/](http://www.redhat.com/support/errata) から取得できます。

Red Hat Satellite Proxy は Apache の拡張です。ログファイルの場所については、『Red Hat Satellite Proxy インストールガイド』 の 『ログファイル』 のセクションを参照してください。

- 問: **Red Hat Satellite Proxy** 設定が動作しません。どこからトラブルシューティングを開始したらよ いですか?
- 答: **/etc/sysconfig/rhn/systemid** がパーミッション 0640 で root.apache によって所有されて いることを確認してください。

ログファイルを確認します。リストについては、『Red Hat Satellite Proxy インストールガイ ド』 の 『ログファイル』のセクションを参照してください。

#### 問: **Red Hat Satellite Proxy** の全般的な問題はどのように調査**/**解決できますか**?**

答: 全般的な問題の調査/解決を開始するには、支障が生じているコンポーネントに関連するログファ イルを調べます。

よくある問題はディスク領域が一杯になることです。この問題の最も顕著な兆候はログファイル への書き込みが停止される状況です。単語の途中など、書き込み中にログ作業が停止された場合 は、ハードディスクが一杯である可能性があります。これを確認するには、次のコマンドを実行 して 使用% (Use%) の欄にある割合を確認します。

df -h

ログファイルの他にも、各種コンポーネントのステータスを読み出して貴重な情報を取得するこ とができます。これは Apache Web server と Squid に対して実行することができます。

Apache Web server のステータスを読み出すには、次のコマンドを実行します。

service httpd status

Squid のステータスを読み出すには、次のコマンドを実行します。

service squid status

管理者側で Red Hat Satellite Proxy からのメールが受信できていない場合 は、**/etc/rhn/rhn.conf** 内の **traceback\_mail** に正しいアドレスが設定されていることを確 認してください。

- 問: **Red Hat Satellite Proxy** に「**Host Not Found (**ホストが見つかりません**)**」または「**Could Not Determine FQDN (**完全修飾ドメイン名を確定できませんでした**)**」のエラーが発生しました。ど うしたらよいでしょうか**?**
- 答: Red Hat Network の設定ファイルは完全修飾ドメイン名 (FQDN) のみに依存しているため、主要 なアプリケーションは必ず Red Hat Satellite Proxy の名前を IP アドレスに解決できなければなり ません。**Red Hat Update Agent**、**Red Hat Network Registration Client**、および Apache Web server では、特にこの問題が発生する傾向があり、起動に失敗すると Red Hat Network のアプリ ケーションは「host not found (ホストが見つかりません)」のエラーを発行し、Web サーバーは 「Could not determine the server's fully qualified domain name (サーバーの完全修飾ドメイン名 を確定できませんでした)」のメッセージを出力します。

この問題は一般的に **/etc/hosts** ファイルが原因で生じます。ドメイン名解決の順序と方法を定 義する **/etc/nsswitch.conf** を調べると確認できます。通常、**/etc/hosts** ファイルが最初に チェックされた後に、NIS (Neetwork Information Service) を使用している場合はこのサービス、 次に DNS の順でチェックされます。Apache Web server が起動して Red Hat Network クライアン トのアプリケーション群が動作するには、これらのいずれかが成功しなければなりません。

この問題を解決するには、**/etc/hosts** ファイルの内容を確認します。次のようになっていま す。

127.0.0.1 this\_machine.example.com this\_machine localhost.localdomain \ localhost

テキストエディターで、ファイルからマシンのホスト情報を削除します。以下のようになりま す。

127.0.0.1 localhost.localdomain.com localhost

次に、ファイルを保存してから Red Hat Network クライアントのアプリケーションまたは Apache Web server を再起動してみます。依然として失敗する場合は、次のようにこのファイル 内で Proxy の IP アドレスを明示的に指定します。

127.0.0.1 localhost.localdomain.com localhost 123.45.67.8 this\_machine.example.com this\_machine

上記の値を実際のプロキシの IP アドレスに置き換えてください。これで問題が解決されるはずで す。特定の IP アドレスを規定する場合には、マシンが新しいアドレスを取得した時点でそのファ イルを更新する必要があります。

## 問: **Red Hat Satellite Proxy** の不具合とネットワーク接続のエラーが生じました。どうしたらよいで しょうか**?**

答: 接続エラー関連と思われる問題が発生している場合は、次の手順を実行します。

適切なパッケージを確認します。

rhn-org-httpd-ssl-key-pair-*MACHINE\_NAME-VER-REL*.noarch.rpm

上記のパッケージが Red Hat Satellite Proxy にインストールされ、また対応する **rhnorg-trusted-ssl-cert-\*.noarch.rpm** または Raw 形式の CA SSL パブリック (クラ イアント) 証明書がすべてのクライアントシステムにインストールされていることを確認 します。

クライアントシステムが適切な証明書を使用するよう設定されていることを確認します。

1 つまたは複数の Red Hat Satellite Proxy を使用している場合は、各プロキシの SSL 証明 書が正しく用意されていることを確認します。Red Hat Satellite と併用して Red Hat Satellite Proxy を使用している場合は、プロキシはサーバーとクライアントの両方の役割 を担うため、自身のサーバー SSL キーペアと CA SSL パブリック (クライアント) 証明書 の両方がインストールされていなければなりません。詳しい説明については 『Red Hat Satellite クライアント設定ガイド』 の SSL 証明書の章を参照してください。

Red Hat Satellite Proxy が HTTP Proxy 経由で接続している場合、表示されている URL が有効であることを確認します。例えば、HTTP Proxy URL フィールドには、http:// や https:// などのプロトコルへの参照が含まれていてはいけません。**your**gateway.example.com:8080などのように、hostname:port の形式でホスト名とポー トのみを記載します。

『Red Hat Satellite Proxy インストールガイド』 の 『その他の要件』 に示されるよう に、クライアントシステムが必要なポートを自らブロックしてしまうファイアウォール を使用していないことを確認します。

#### 問: パッケージ配信のエラーとオブジェクトの破損が生じました。何をチェックしたらよいですか**?**

答: パッケージ配信が失敗するか、またはオブジェクトが破損しているように見えるが接続エラー関 連ではない場合は、キャッシュの消去を検討してください。Red Hat Satellite Proxy には検討が 必要なキャッシュが 2 つあります。1 つは Squid 用で、もう 1 つは認証用です。

Squid キャッシュは **/var/spool/squid/** にあり、以下の手順で消去します。

1. Apache Web server を停止します: **service httpd stop**

2. Squid server を停止します: **service squid stop**

3. 該当ディレクトリーの内容を削除します: **rm -fv /var/spool/squid/\***

4. 両方のサービスを再起動します:

service squid start service httpd start

ディレクトリーをクリアにして squid を再起動すると、このタスクをより迅速に行えますが、こ の方法では Red Hat Network トレースバックメッセージが複数出力される可能性が高くなりま す。

プロキシによって使用されている認証用の内部キャッシングのメカニズムにもキャッシュのクリ アが必要になる場合があります。これを行うには、次のコマンドを発行します。

rm -fv /var/spool/squid/\*

## 注記

上記のトラブルシューティングの手順をすべて試しても問題が解決できないか、または Red Hat Network の技術者に問題の解決を任せたい場合には、Red Hat Satellite で提供 されている信頼性の高いサポートをご利用いただくことをお勧めします。サポートをご 利用頂く場合は、ご使用の Satellite の設定パラメータ、ログファイル、およびデータ ベース情報を集めてそのパッケージを Red Hat に直接送信して頂くのが最も効率的な方 法になります。

この作業を行うためのコマンドラインツールも Red Hat Network で提供しています。こ れは、**satellite-debug** コマンドでよく知られている**Satellite Diagnostic Info Gatherer (Satellite** 診断情報収集ツール**)** です。このツールを使用する際は root として このコマンドを発行してください。次のように、収集された情報が表示され tarball が 1 つ作成されます。

# satellite-debug

Collecting and packaging relevant diagnostic information. Warning: this may take some time...

- \* copying configuration information
- \* copying logs

\* querying RPM database (versioning of Red Hat Satellite,

etc.)

\* querying schema version and database character sets

- \* get diskspace available
- \* timestamping

\* creating tarball (may take some time): /tmp/satellitedebug.tar.bz2

\* removing temporary debug tree

Debug dump created, stored in /tmp/satellite-debug.tar.bz2 Deliver the generated tarball to your Red Hat Network contact or support channel.

完了後は **/tmp/** ディレクトリーに生成された新しいファイルを Red Hat の担当者にメー ルで送信してください。迅速な診断が行われます。

また、Red Hat は **SoS Report** と呼ばれるコマンドラインツールを提供しており、これは そのコマンドである **sosreport** として知られています。このツールは Proxy の設定パ ラメータ、ログファイル、およびデータベース情報を収集し、Red Hat に直接送信しま す。

このツールを Red Hat Satellite の情報に使用する場合は、**sos** パッケージをインストー ルしておく必要があります。レポートを作成するには、Satellite サーバー上で root とし て **sosreport -o satellite** と入力します。例を以下に示します。

[root@satserver ~]# sosreport -o satellite

sosreport (version 3.2)

This command will collect diagnostic and configuration information from this Red Hat Enterprise Linux system and installed applications.

An archive containing the collected information will be generated in /tmp and may be provided to a Red Hat support representative.

Any information provided to Red Hat will be treated in accordance with the published support policies at:

https://access.redhat.com/support/

The generated archive may contain data considered sensitive and its content should be reviewed by the originating organization before being passed to any third party.

No changes will be made to system configuration.

Press ENTER to continue, or CTRL-C to quit.

次に、名前のイニシャルとラストネーム (姓)、サポートケース番号の入力が求められま す。

ファイルの生成および圧縮ファイルへのアーカイブには数分かかる場合があります。完 了後は、迅速な診断を行うために **/tmp/** ディレクトリーにできた新しいファイルを Red Hat 担当者にメール送信してください。

# 付録**A** 改訂履歴

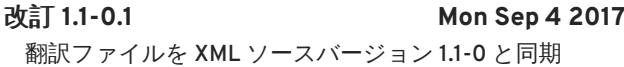

改訂 **1.1-0.1 Mon Sep 4 2017 Terry Chuang**

改訂 **1.1-0 Wed Feb 1 2017 Satellite Documentation Team** Red Hat Satellite 5.8 リリース向けの初版。